<span id="page-0-0"></span>Microsoft

Pribatutasuna

Microsoft-en datuak prozesatzeko jardunbideei buruzko informazio eguneratua lortzeko, irakurri [Microsoft-en pribatutasun-adierazpena](https://go.microsoft.com/fwlink/?LinkId=521839). Halaber, datuak atzitzeko eta kudeatzeko eskaintzen ditugun azken tresnei buruzko eta, pribatutasunari buruzko galderarik baduzu, gurekin harremanetan jartzeko informazioa aurkituko duzu hemen.

# Declaración de privacidad de Windows 7

Última actualización: **Febrero de 2011**

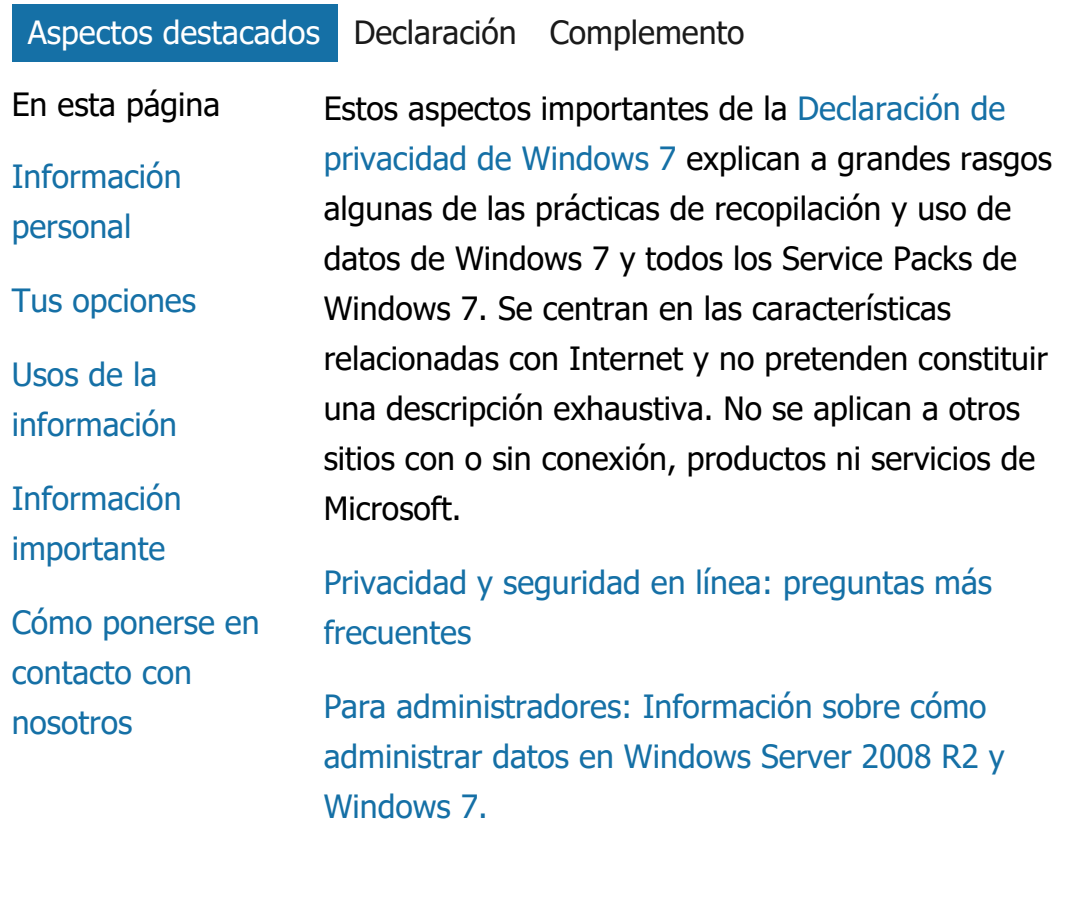

# Información personal

Algunas características de Windows 7 te

pueden pedir permiso para recopilar o hacer uso de tu información personal. Para obtener información adicional sobre estas características y el modo de uso de tu información personal, consulta la descripción de la [Declaración de privacidad de Windows](http://go.microsoft.com/fwlink/?LinkID=181944) [7](http://go.microsoft.com/fwlink/?LinkID=181944)completa.

- Algunas características de Windows 7 te permiten, con tu permiso, compartir información personal a través de Internet.
- Si optas por registrar el software, se te pedirá que proporciones información personal.
- [Detalles adicionales](http://go.microsoft.com/fwlink/?LinkID=181944)

# [Principio de página](#page-0-0)

## Tus opciones

- Windows 7 te ofrece diversas maneras de controlar de qué modo las características de Windows 7 transfieren la información a través de Internet.
- Algunas características se activan de forma predeterminada para que Windows 7 funcione mejor con Internet. Puedes optar por deshabilitar estas características. Para obtener más información acerca de estas características, consulta el [Declaración de](http://go.microsoft.com/fwlink/?LinkID=181945) [privacidad de Windows 7](http://go.microsoft.com/fwlink/?LinkID=181945)completa.
- [Detalles adicionales](http://go.microsoft.com/fwlink/?LinkID=181944)

# [Principio de página](#page-0-0)

Usos de la información

- Utilizamos la información recopilada para habilitar las características que se usan o para proporcionar los servicios solicitados. Además, la utilizamos para mejorar nuestros productos y servicios. Para proporcionar nuestros servicios, en ocasiones suministramos la información a otras empresas que trabajan en nuestro nombre. Solo las empresas que manifiestan una necesidad comercial para hacer uso de la información obtienen acceso a ella. Estas empresas están obligadas a mantener la confidencialidad de la información y se les prohíbe utilizarla para otro fin.
- [Detalles adicionales](http://go.microsoft.com/fwlink/?LinkID=181944)

# [Principio de página](#page-0-0)

Información importante

- Windows 7 requiere de una activación a fin de reducir la piratería de software y asegurar que nuestros clientes reciban la calidad de software que esperan. Microsoft no usa la información recopilada por la activación para identificarte ni ponerse en contacto contigo.
- La [Declaración de privacidad de Windows 7](http://go.microsoft.com/fwlink/?LinkID=181944) contiene vínculos a información complementaria sobre características específicas de Windows 7.

Para obtener más información acerca de cómo proteger tu equipo personal, tu información personal y a tu familia en Internet, visita nuestros [recursos de](http://go.microsoft.com/fwlink/?linkid=58502) [seguridad en línea](http://go.microsoft.com/fwlink/?linkid=58502)completa.

# [Principio de página](#page-0-0)

Cómo ponerse en contacto con nosotros

Para obtener más información acerca de nuestras prácticas de privacidad, consulta la [Declaración de](http://go.microsoft.com/fwlink/?LinkID=181944) [privacidad de Windows 7](http://go.microsoft.com/fwlink/?LinkID=181944)completa. O bien puedes escribirnos por medio de nuestro [formulario](http://go.microsoft.com/?linkid=9634754) [web](http://go.microsoft.com/?linkid=9634754)completa.

[Principio de página](#page-0-0)

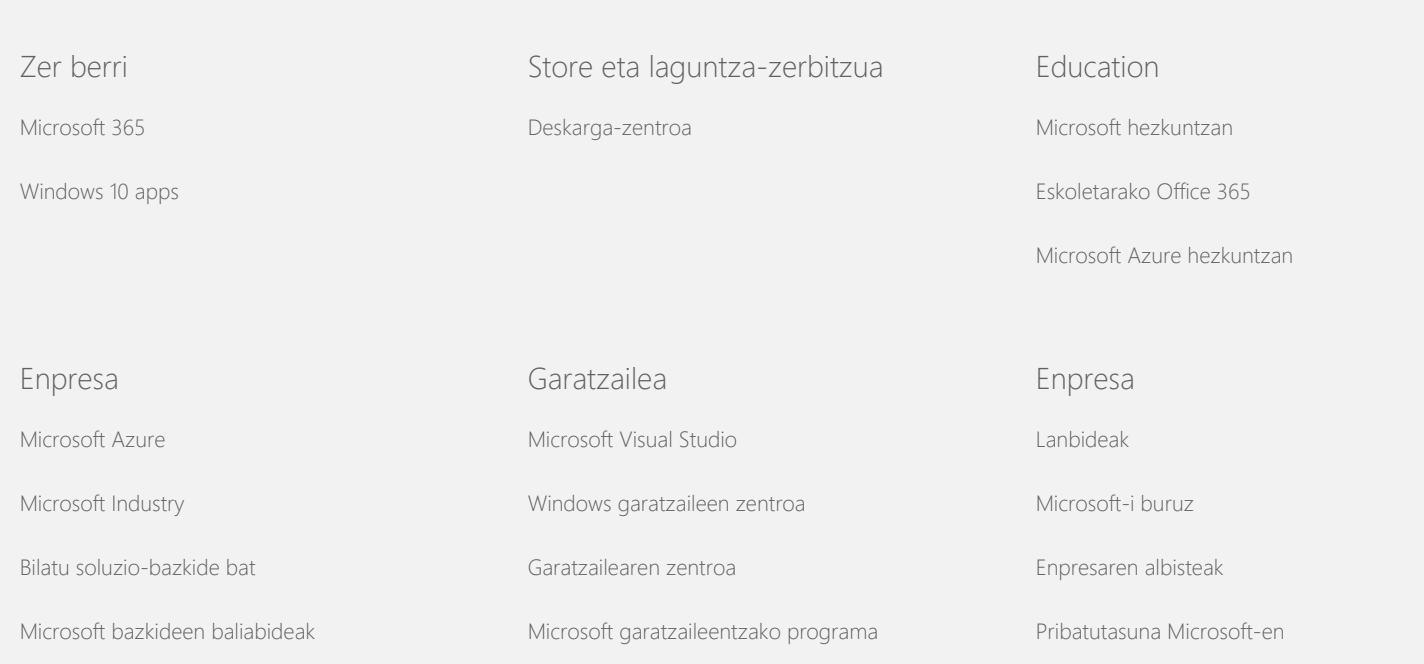

## Declaración de privacidad de Windows 7

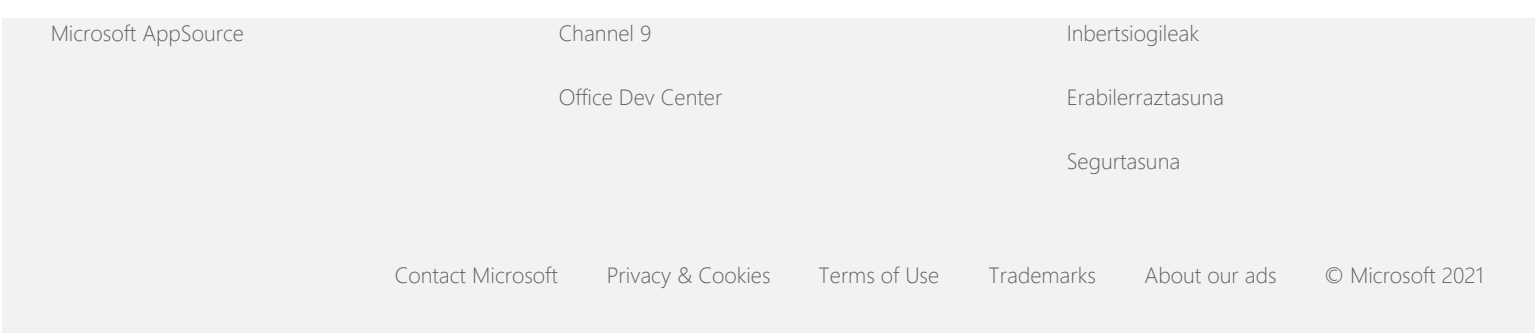

<span id="page-5-0"></span>**Nicrosoft** 

Pribatutasuna

Microsoft-en datuak prozesatzeko jardunbideei buruzko informazio eguneratua lortzeko, irakurri [Microsoft-en pribatutasun-adierazpena](https://go.microsoft.com/fwlink/?LinkId=521839). Halaber, datuak atzitzeko eta kudeatzeko eskaintzen ditugun azken tresnei buruzko eta, pribatutasunari buruzko galderarik baduzu, gurekin harremanetan jartzeko informazioa aurkituko duzu hemen.

# Declaración de privacidad de Windows 7

Última actualización: **Febrero de 2011**

[Aspectos destacados](https://privacy.microsoft.com/eu-es/windows-7-privacy-statement?pivotId=d457e397-2439-4036-8056-01afb813fb6d&pivotItemId=2d9b6bd0-0f0f-4fc9-96a3-510ea51c9bd8) [Declaración](javascript:void(0)) [Complemento](#page-10-0)

# En esta página

[Recopilación y uso](#page-5-0) [de su información](#page-5-0)

[Recopilación y uso](#page-5-0) [de la información de](#page-5-0) [su equipo](#page-5-0)

[La seguridad de su](#page-5-0) [información](#page-5-0)

[Cambios en la](#page-5-0) [declaración de](#page-5-0) [privacidad](#page-5-0)

[Para obtener más](#page-5-0) [información](#page-5-0)

Esta declaración corresponde a Windows 7 y todos los Service Packs de Windows 7. Para obtener más información acerca de software y servicios relacionados con Windows y acerca de versiones anteriores de Windows, consulte la lista de declaraciones de privacidad que aparece al costado de esta página.

Para obtener más información acerca de características específicas, consulte el [Windows 7 Privacy Supplement](http://go.microsoft.com/fwlink/?LinkID=181945).

[Consulte los aspectos importantes del aviso de privacidad](http://windows.microsoft.com/es-es/windows7/windows-7-privacy-statement)

Microsoft se compromete a proteger su privacidad y, a la vez, a proporcionar un software que le ofrece el rendimiento, la potencia y la comodidad que desea en su equipo doméstico.

Esta divulgación se centra en las características relacionadas con Internet y no pretende constituir una lista exhaustiva. No se aplica a otros sitios con o sin conexión, productos ni servicios de Microsoft.

Microsoft y sus subsidiarias y filiales controladas usarán la información personal que recopilemos para habilitar las características que usted usa y proporcionar los servicios o realizar las transacciones que haya solicitado o autorizado. La información también puede ser usada para analizar y mejorar los productos y servicios de Microsoft.

Excepto por lo descrito en esta declaración, la información personal que proporcione no se transferirá a terceros sin su consentimiento. En ocasiones, contratamos a otras compañías para que proporcionen servicios limitados en nuestro nombre, como análisis estadísticos de nuestros servicios. A estas empresas solamente se le proporcionará la información personal que necesiten para prestar el servicio, y se les prohíbe usar dicha información con otros fines.

Microsoft puede tener acceso a la información sobre usted, o puede divulgarla, incluido el contenido de sus comunicaciones para: (a) cumplir con la ley o responder ante solicitudes o procesos legales; (b) proteger los derechos o la propiedad de Microsoft o de nuestros clientes, incluido el cumplimiento de los acuerdos o directivas que rigen el uso de software; o (c) actuar de buena fe en caso de que dicho acceso o divulgación sean necesarios para proteger la seguridad de empleados, clientes o el público de Microsoft.

Es posible que la información recopilada o enviada a Microsoft por Windows 7 se almacene y se procese en los Estados Unidos o en cualquier otro país donde Microsoft o sus filiales, subsidiarias o proveedores de servicio dispongan de instalaciones. Microsoft respeta el acuerdo Safe Harbor según lo estipulado por el Departamento de Comercio de los EE. UU. en lo que respecta a la recopilación, el uso y la retención de datos procedentes de la Unión Europea, el Área Económica Europea y Suiza.

#### [Principio de página](#page-5-0)

Recopilación y uso de la información de su equipo Cuando utiliza software con características habilitadas para Internet, la información sobre su equipo ("información estándar del equipo") se envía a los sitios web visitados y a los servicios en línea que se utilizan. Normalmente, la información estándar del equipo incluye los siguientes datos: la dirección IP, la versión del sistema operativo, la versión del explorador y la configuración regional y de idioma. En algunos casos, también puede incluir un Id. de hardware que identifica el fabricante del dispositivo, el nombre del dispositivo y la versión. Si una característica o un servicio en particular envía información a Microsoft, también se enviará la información estándar del equipo.

Los detalles acerca de la privacidad de cada característica de Windows 7 en la información de privacidad complementaria que aparece al costado de esta página describen la información adicional que se recopila y cómo se usa.

Los administradores pueden usar la directiva de grupo para modificar muchas de las configuraciones de las características que se describen a continuación. Para obtener más información, consulte [Uso de Windows](http://go.microsoft.com/fwlink/?LinkId=148050) 7 y Windows Server 2008 R2: controlar [la comunicación con Internet.](http://go.microsoft.com/fwlink/?LinkId=148050)

# [Principio de página](#page-5-0)

# La seguridad de su información

Microsoft se compromete a ayudar a proteger la seguridad de su información. Usamos diversas tecnologías y procedimientos de seguridad para proteger su información ante el acceso, el uso o la divulgación no autorizados. Por ejemplo, la información que nos proporciona se almacena en equipos con acceso limitado y ubicados en instalaciones controladas. Cuando se transmite información altamente confidencial (como números de tarjeta de crédito o contraseñas) a través de Internet, la protegemos mediante el uso del cifrado, como el protocolo de Capa de sockets seguros (SSL).

# [Principio de página](#page-5-0)

Cambios en la declaración de privacidad

En ocasiones, actualizaremos esta declaración de privacidad con el fin de reflejar los cambios de nuestros productos, servicios e información del cliente. Cuando publiquemos cambios, cambiaremos la fecha de última actualización en la parte superior de esta declaración. Si se producen cambios importantes en esta declaración o en el modo de uso de su información personal por parte de Microsoft, se lo notificaremos mediante la publicación de un aviso sobre dichos cambios antes de implementarlos o mediante el envío directo de una notificación. Le recomendamos que consulte esta declaración periódicamente para mantenerse informado sobre cómo Microsoft protege su información.

## [Principio de página](#page-5-0)

## Para obtener más información

Microsoft agradece cualquier comentario relacionado con esta declaración de privacidad. Si tiene alguna pregunta acerca de esta declaración o si considera que no nos hemos adherido a ella, póngase en contacto con nosotros [aquí](http://go.microsoft.com/fwlink/?linkid=148430).

Privacidad de Microsoft Microsoft Corporation One Microsoft Way Redmond, Washington 98052 USA

## [Principio de página](#page-5-0)

Zer berri

[Microsoft 365](https://www.microsoft.com/microsoft-365)

[Windows 10 apps](https://www.microsoft.com/windows/windows-10-apps)

Store eta laguntza-zerbitzua

[Deskarga-zentroa](https://www.microsoft.com/download)

**Education** [Microsoft hezkuntzan](https://www.microsoft.com/education)

[Eskoletarako Office 365](https://products.office.com/academic/compare-office-365-education-plans)

[Microsoft Azure hezkuntzan](https://azure.microsoft.com/education)

## Declaración de privacidad de Windows 7

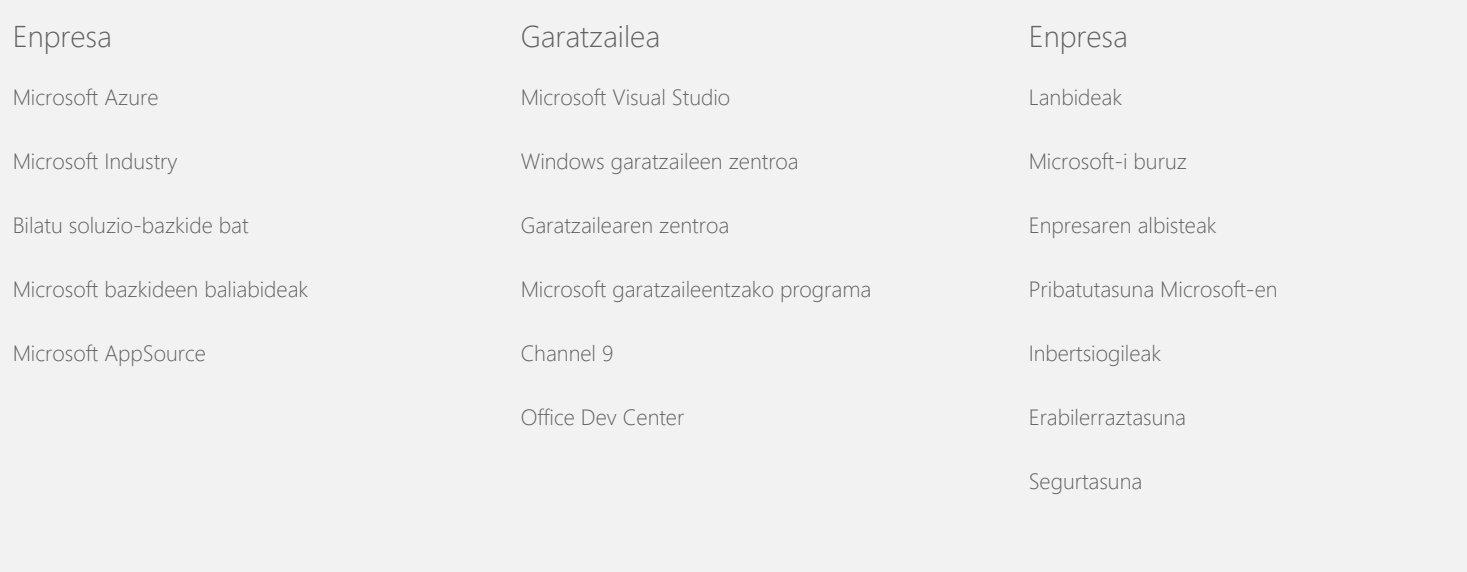

[Contact Microsoft](https://support.microsoft.com/contactus) [Privacy & Cookies](https://go.microsoft.com/fwlink/?LinkId=521839) [Terms of Use](https://go.microsoft.com/fwlink/?LinkID=206977) [Trademarks](https://www.microsoft.com/trademarks) [About our ads](https://choice.microsoft.com/) © Microsoft 2021

<span id="page-10-0"></span>**Nicrosoft** 

Pribatutasuna

Microsoft-en datuak prozesatzeko jardunbideei buruzko informazio eguneratua lortzeko, irakurri [Microsoft-en pribatutasun-adierazpena](https://go.microsoft.com/fwlink/?LinkId=521839). Halaber, datuak atzitzeko eta kudeatzeko eskaintzen ditugun azken tresnei buruzko eta, pribatutasunari buruzko galderarik baduzu, gurekin harremanetan jartzeko informazioa aurkituko duzu hemen.

# Declaración de privacidad de Windows 7

Última actualización: **Febrero de 2011**

[Aspectos destacados](https://privacy.microsoft.com/eu-es/windows-7-privacy-statement?pivotId=d457e397-2439-4036-8056-01afb813fb6d&pivotItemId=2d9b6bd0-0f0f-4fc9-96a3-510ea51c9bd8) [Declaración](#page-5-0) [Complemento](javascript:void(0))

En esta página [Activación](#page-10-0) [Auditoría](#page-10-0) [Cifrado de unidad](#page-10-0) **[BitLocker](#page-10-0)** Ten en cuenta que esta página es un suplemento de la [Declaración de privacidad de Windows 7.](http://go.microsoft.com/fwlink/?LinkID=181944) Para entender la recopilación de datos y las prácticas de uso relevantes para una característica o un servicio específico, deberías leer la Declaración de privacidad de Windows 7 y cualquier otro suplemento que corresponda.

Activación

Funcionamiento de esta característica

La Activación ayuda a reducir los casos de falsificación de software que, a su vez, garantiza que los clientes de Microsoft reciben la calidad de software esperada. Una vez activado el software, una clave de producto específica se asocia con el equipo (hardware) en el que se instaló el software. Esta asociación impide que la clave de producto se pueda usar para activar la misma copia del software en varios equipos. Es posible que algunos cambios realizados en los componentes del equipo o en el software puedan requerir la reactivación del software.

[Administrador de](#page-10-0) [dispositivos](#page-10-0)

[Recuperación de](#page-10-0) [información de](#page-10-0)

[Actualización](#page-10-0) [dinámica](#page-10-0)

[dispositivos](#page-10-0)

[Centro de](#page-10-0) [accesibilidad](#page-10-0)

[Visor de eventos](#page-10-0)

## [Fax](#page-10-0)

**[Gadgets](#page-10-0)** 

[Carpeta Juegos](#page-10-0)

[Reconocimiento de](#page-10-0) [escritura a mano](#page-10-0) [\(disponible](#page-10-0) [solamente en Tablet](#page-10-0) [PC\)](#page-10-0)

[Grupo Hogar](#page-10-0)

[Editor de métodos](#page-10-0) [de entrada \(IME\)](#page-10-0)

[Programa para la](#page-10-0) [mejora de la](#page-10-0) [instalación](#page-10-0)

[Impresión en](#page-10-0) **[Internet](#page-10-0)** 

[Ubicación y otros](#page-10-0) [sensores](#page-10-0)

[Servicio Informes de](#page-10-0) [errores de Microsoft](#page-10-0)

[Reconocimiento de](#page-10-0) [redes](#page-10-0)

[Pedir copias](#page-10-0) [fotográficas](#page-10-0)

[Control parental](#page-10-0)

[Plug and Play](#page-10-0)

[Extensiones Plug](#page-10-0) [and Play](#page-10-0)

[Asistente para la](#page-10-0) [compatibilidad de](#page-10-0) [programas](#page-10-0)

Información recopilada, procesada o transmitida Durante la activación, se envía a Microsoft la información de la clave de producto, por ejemplo:

- el código de producto de Microsoft, que es un código de cinco dígitos que identifica el producto de Windows 7 que deseas activar.
- Un identificador de canal o un código de sitio que identifica dónde adquiriste el producto de Windows 7. Por ejemplo, identifica si el producto se vendió en una tienda, si es una copia de evaluación, si está sujeto a un programa de licencias por volumen, si fue preinstalado por el fabricante del equipo, etc.
- La fecha de instalación.
- La información que confirma que no se hicieron modificaciones a la información de la clave de producto.

Si obtuviste la licencia de Windows 7 por medio de una suscripción, también se enviará información acerca de cómo funciona la suscripción.

La Activación también envía a Microsoft un número generado en la configuración de hardware del equipo. Este número no representa ninguna información personal ni del software. No se puede usar para determinar la marca o el modelo del equipo ni se puede calcular a fin de obtener información adicional acerca de tu equipo. Junto con la información estándar del equipo, también se recopilan algunos valores de configuración de idioma adicionales.

Uso de la información

Microsoft usa la información para confirmar que dispones de una copia con licencia del software y comprobar si tienes derecho a obtener determinados programas de soporte. Además, esa información se incluye en análisis estadísticos. Microsoft no usa esta información para identificarte ni para ponerse en contacto contigo.

Elección y control

La Activación es un proceso obligatorio que debe completarse

[Pestaña](#page-10-0) [Compatibilidad de](#page-10-0) [propiedades de](#page-10-0) [programas](#page-10-0)

**[Propiedades](#page-10-0)** 

[Conexiones de](#page-10-0) [acceso remoto](#page-10-0)

[Conexión de](#page-10-0) [RemoteApp y](#page-10-0) **[Escritorio](#page-10-0)** 

[Conexión a Escritorio](#page-10-0) [remoto](#page-10-0)

[Cliente de Rights](#page-10-0) **[Management](#page-10-0)** [Services \(RMS\)](#page-10-0)

[Tecnología Teredo](#page-10-0)

[Servicios de Módulo](#page-10-0) [de plataforma](#page-10-0) [segura \(TPM\)](#page-10-0)

**[Actualizar](#page-10-0)** [certificados raíz](#page-10-0)

[Tecnología UPnP™](#page-10-0)

[Windows Anytime](#page-10-0) [Upgrade](#page-10-0)

[Windows Customer](#page-10-0) **[Experience](#page-10-0)** [Improvement](#page-10-0) [Program \(CEIP\)](#page-10-0)

[Windows Defender](#page-10-0)

[Windows File](#page-10-0) **[Association](#page-10-0)** 

dentro de un período de gracia predefinido. Si optas por no activar el software, no podrás usarlo una vez transcurrido el período de gracia. Si no dispones de una licencia válida para el software, no podrás activar Windows.

## [Principio de página](#page-10-0)

#### Auditoría

Funcionamiento de esta característica La Auditoría permite que un administrador configure Windows para registrar la actividad del sistema operativo en un registro de seguridad al que se puede obtener acceso mediante el Visor de eventos y otros programas. Este registro ayuda al administrador a detectar accesos no autorizados tanto al equipo como a recursos del equipo, por ejemplo, si alguien inició sesión en el equipo, creó una cuenta de usuario nueva, cambió una directiva de seguridad o abrió un documento además de solucionar problemas.

Información recopilada, procesada o transmitida Los administradores determinan qué información se recopila, por cuánto tiempo se conserva y si se transmite a terceros o no. La información puede incluir información personal, como nombres de usuario o nombres de archivo. Para obtener más información, consulta al administrador.

## Uso de la información

Los administradores determinan además cómo se usa la información de auditoría. Por lo general, los auditores y los administradores usan el registro de seguridad para realizar un seguimiento de la actividad del equipo o para identificar accesos no autorizados al equipo o a los recursos del equipo.

## Elección y control

Los administradores determinan si esta característica está habilitada y cómo se notifica a los usuarios. Otros usuarios no pueden ver el registro de seguridad a menos que un administrador se lo permita específicamente. Puedes configurar la Auditoría en tu equipo desde Directiva de seguridad local en Herramientas administrativas.

[Principio de página](#page-10-0)

Declaración de privacidad de Windows 7

[Windows Help](#page-10-0) **[ReadyBoost](#page-10-0)** [Windows Remote](#page-10-0) **[Assistance](#page-10-0)** [Windows Speech](#page-10-0) **[Recognition](#page-10-0)** [Windows Time](#page-10-0) **[Service](#page-10-0) [Windows](#page-10-0) [Troubleshooting](#page-10-0)** Cifrado de unidad BitLocker Funcionamiento de esta característica Si BitLocker está incluido en tu versión de Windows 7, tus datos están protegidos, ya que este programa previene los ataques de software sin conexión. Las unidades de disco duro y las unidades extraíbles compatibles se pueden cifrar con BitLocker. Cuando se habilita BitLocker en una unidad, cifra por completo todo el contenido de esa unidad. Información recopilada, procesada o transmitida Cuando BitLocker está activado, las claves criptográficas de la memoria cifran y descifran datos de manera constante a medida que se lee la unidad protegida o se escribe en ella. Durante la configuración de BitLocker, puedes optar por imprimir una clave de

> almacenan en la unidad sin cifrar. Esta información se puede usar para localizar la entidad de certificación que se usó en un principio para generar el certificado de cifrado de la tarjeta inteligente. Si tu equipo dispone de la versión 1.2 o posterior del hardware de seguridad Módulo de plataforma segura (TPM), BitLocker usa el TPM para proporcionar protección de datos mejorada por hardware para la unidad en la que Windows está instalado. Para obtener más información, consulta Servicios del Módulo de plataforma segura (TPM) (a continuación). En equipos que disponen de TPM, también puedes configurar un número de identificación personal (PIN) para agregar un nivel de protección adicional a los datos cifrados. BitLocker almacena este PIN basado en TPM con formato de hash y cifrado en la unidad.

> recuperación, guardarla en una ubicación de la red o guardar la clave en una unidad flash USB, excepto en las unidades extraíbles.

Cuando cifras una unidad con una tarjeta inteligente, la clave

pública y el identificador único de la tarjeta inteligente se

## Uso de la información

Las claves criptográficas y los identificadores únicos globales (GUID) se almacenan en la memoria del equipo para admitir las operaciones de BitLocker. La información de recuperación de BitLocker te permite obtener acceso a los datos protegidos en caso de que se produzcan errores de hardware u otros problemas. Esta información de recuperación permite que BitLocker pueda

diferenciar los usuarios autorizados de los no autorizados. La información que recopila BitLocker no se envía a Microsoft.

#### Elección y control

BitLocker está desactivado de forma predeterminada. Puedes activar o desactivar BitLocker en una unidad extraíble en cualquier momento desde Cifrado de unidad BitLocker en el Panel de control. Un administrador puede activar o desactivar BitLocker en todas las unidades, incluso las unidades de disco duro.

#### [Principio de página](#page-10-0)

#### Recuperación de información de dispositivos

Funcionamiento de esta característica La característica Recuperación de información de dispositivos descarga información de Microsoft acerca de los dispositivos de hardware, como el fabricante, la descripción y una imagen del dispositivo, y te la muestra.

Información recopilada, procesada o transmitida Para recuperar información relevante de los dispositivos, esta característica envía datos a Microsoft, que incluyen el identificador de dispositivo (por ejemplo, el identificador de hardware o identificador de modelo del dispositivo que usas), la configuración regional y la fecha en la que se actualizó por última vez la información de ese dispositivo. La información del dispositivo descargada al equipo puede incluir el nombre del modelo, la descripción, el logotipo del fabricante del dispositivo y las tareas relacionadas con el dispositivo.

#### Uso de la información

La información recopilada se usa para ayudar a descargar información relevante del dispositivo. La información enviada no se usa para identificarte ni para ponerse en contacto contigo.

#### Elección y control

Si eliges la configuración recomendada durante la configuración de Windows 7, activarás la característica Recuperación de información de dispositivos. Puedes desactivar esta característica desde Dispositivos e impresoras en el Panel de control. En Dispositivos e impresoras, haz clic con el botón secundario en el icono del equipo y, a continuación, en **Configuración de la instalación de**

**dispositivos**. Selecciona **No, dejarme elegir**y haz clic para desactivar la casilla **Reemplazar iconos de dispositivo genéricos por iconos mejorados** .

## [Principio de página](#page-10-0)

#### Administrador de dispositivos

Funcionamiento de esta característica El Administrador de dispositivos te ayuda a instalar los controladores más recientes para tus dispositivos de hardware. Con el Asistente para actualizar software de controlador, puedes actualizar controladores de dispositivos para el hardware instalado en tu equipo, modificar configuraciones de hardware y solucionar problemas de dispositivos o controladores.

## Información recopilada, procesada o transmitida

Para determinar qué actualizaciones son necesarias para tu hardware, se recopila información de configuración de tu equipo, como qué impresoras u otros dispositivos usas, y se envía a Microsoft. El Administrador de dispositivos y el Asistente para actualizar software de controlador funcionan junto con Windows Update para recopilar esta información. Para obtener más información acerca de la información que recopila Windows Update y cómo se usa, consulta la [Declaración de privacidad de](http://go.microsoft.com/fwlink/?linkid=50142) [Update Services.](http://go.microsoft.com/fwlink/?linkid=50142)

#### Uso de la información

La información recopilada se usa para determinar qué actualizaciones son necesarias para el hardware de tu equipo y los dispositivos instalados. Microsoft no usa la información recopilada acerca de la configuración de tu equipo para identificarte ni para ponerse en contacto contigo.

## Elección y control

El Administrador de dispositivos está activado de forma predeterminada y no se puede deshabilitar. No obstante, el Administrador de dispositivos solamente enviará información de configuración a Microsoft y descargará controladores actualizados cuando abras el Asistente para actualizar software de controlador y decidas actualizar el software de tu unidad. Para obtener más información acerca de cómo abrir el Administrador de dispositivos o cómo usar el Asistente para actualizar software de controlador, consulta Ayuda y soporte técnico de Windows.

## [Principio de página](#page-10-0)

#### Actualización dinámica

Funcionamiento de esta característica La Actualización dinámica permite a Windows 7 realizar una consulta única al sitio web de Windows Update para descargar las actualizaciones más recientes en tu equipo mientras se instala Windows. Si se detecta alguna actualización, la Actualización dinámica la descarga de manera automática y la instala para que el equipo esté actualizado por completo cuando lo uses o inicies sesión en él por primera vez.

Información recopilada, procesada o transmitida Para instalar los controladores compatibles, la Actualización dinámica envía información a Microsoft acerca del hardware de tu equipo. Entre los tipos de actualizaciones que la Actualización dinámica puede descargar en el equipo se incluyen:

- **Actualizaciones de instalación:** las actualizaciones de software importantes para que los archivos de instalación ayuden a garantizar una instalación correcta.
- **Actualizaciones de controladores incluidos:** las actualizaciones de controladores importantes para la versión de Windows que vas a instalar.

#### Uso de la información

La Actualización dinámica envía a Microsoft un informe acerca del hardware del equipo para identificar los controladores correctos para el sistema. Para obtener más información acerca de cómo se usa la información recopilada por la actualización dinámica, consulta la [Declaración de privacidad de Update Services](http://go.microsoft.com/fwlink/?linkid=50142).

## Elección y control

Al inicio de la configuración de Windows 7, se te ofrecerá la posibilidad de usar Actualización dinámica.

## [Principio de página](#page-10-0)

Centro de accesibilidad

Funcionamiento de esta característica El Centro de accesibilidad te permite activar las opciones y las configuraciones de accesibilidad para ayudarte a interactuar con el equipo con mayor facilidad.

Información recopilada, procesada o transmitida Si usas esta característica, se te pedirá que selecciones las declaraciones adecuadas de una serie.

Entre ellas se incluyen las siguientes:

- Las imágenes y el texto en TV son difíciles de ver.
- Las condiciones de iluminación dificultan la visualización de las imágenes en mi monitor.
- No uso un teclado.
- No puedo ver.
- No puedo oír.
- Tengo una discapacidad del habla.

Esta información se guarda en un formato ilegible para humanos y se almacena localmente en tu equipo. Esta información no se envía a Microsoft y solo está disponible para ti y para los administradores en tu equipo; no está disponible para otros usuarios.

## Uso de la información

Se te proporciona un conjunto de recomendaciones de configuración en función de las declaraciones que elegiste.

# Elección y control

Puedes elegir qué declaraciones deseas seleccionar desde el Centro de accesibilidad en el Panel de control. Puedes cambiar tu elección en cualquier momento. También puedes elegir cuáles de las recomendaciones deseas configurar en tu equipo.

# [Principio de página](#page-10-0)

Visor de eventos

Funcionamiento de esta característica Los usuarios de equipos, en especial, los administradores, pueden usar el Visor de eventos para ver y administrar los registros de eventos. Los registros de eventos contienen información acerca del hardware, el software y los eventos de seguridad de tu equipo. También puedes obtener información de Microsoft acerca de eventos en los registros de eventos haciendo clic en el vínculo

# **Ayuda de Registro de eventos** .

Información recopilada, procesada o transmitida Los registros de eventos contienen información generada por todos los usuarios y los programas del equipo. De forma predeterminada, todos los usuarios pueden ver las entradas del registro de eventos; no obstante, los administradores pueden optar por restringir el acceso a dichos registros. Puedes obtener acceso a los registros de eventos de tu equipo abriendo el Visor de eventos. Para obtener más información acerca de cómo abrir el Visor de eventos, consulta la Ayuda y soporte técnico de Windows.

## Uso de la información

La información de eventos que se recopila y se envía a Microsoft cuando haces clic en el vínculo **Ayuda de Registro de eventos** se usa para localizar información adicional acerca del evento y, luego, enviártela. A menos que hayas otorgado tu consentimiento previo para enviar información de eventos de manera automática, al hacer clic en el vínculo se mostrará un cuadro de diálogo que te pedirá tu consentimiento para enviar por Internet la información detallada en el cuadro de diálogo. Si aceptas, la información se envía a un sitio web para ver si existe más información disponible acerca del evento, incluidas soluciones a problemas registrados como eventos. Para los eventos de Microsoft, los detalles de los eventos se envían a Microsoft. Microsoft no usa esa información para identificarte ni para ponerse en contacto contigo. Para los eventos relacionados con programas de terceros, la información se envía a la ubicación especificada por el tercero, ya sea editor o fabricante. Si envías información acerca de eventos a un tercero, ya sea editor o fabricante, el uso de la información estará sujeto a las prácticas de privacidad de dicho tercero.

Elección y control

Los administradores pueden optar por restringir el acceso a los registros del Visor de eventos. Los usuarios que tienen acceso completo a los registros del visor de eventos pueden borrarlos. A menos que hayas otorgado tu consentimiento previo para enviar información de eventos de manera automática, al hacer clic en Ayuda de Registro de eventos, se te pedirá que confirmes si se puede enviar por Internet la información presentada. No se enviará por Internet ningún tipo de información del registro de eventos a menos que des tu consentimiento para hacerlo. Los administradores pueden usar la directiva de grupo para seleccionar o cambiar el sitio al que se envía la información de eventos.

# [Principio de página](#page-10-0)

## Fax

# **Funcionamiento de esta característica**

La característica fax te permite crear y guardar portadas de fax, y enviar y recibir faxes con tu equipo y un módem fax externo o integrado, o un servidor de fax.

# **Información recopilada, procesada o transmitida**

La información recopilada incluye todo tipo de información personal especificada en una portada de fax, así como los identificadores incluidos en los protocolos estándar de la industria de fax, como el identificador de suscriptor de transcripción (TSID) y el identificador de suscriptor de llamada (CSID). Windows usa el valor "Fax" para cada identificador de forma predeterminada.

# **Uso de la información**

La información que se especifica en el cuadro de diálogo del remitente se presenta en la portada de fax. Los identificadores, como TSID o CSID, pueden contener texto arbitrario y, por lo general, la máquina de fax o el equipo receptor los usa para identificar al remitente. No se envía información alguna a Microsoft.

# **Elección y control**

Los privilegios de la cuenta de usuario del equipo determinan el

acceso al fax. A menos que un administrador de fax cambie la configuración de acceso, todos los usuarios pueden enviar y recibir faxes. Todos los usuarios pueden ver los documentos que envían y también cualquier fax que recibe el equipo de forma predeterminada. Los administradores pueden ver los documentos enviados o recibidos por fax y pueden establecer la configuración de fax, incluso quiénes tienen permiso para ver o administrar faxes, además de los valores de TSID y de CSID.

# [Principio de página](#page-10-0)

## **Gadgets**

Funcionamiento de esta característica Los gadgets son programas que se ejecutan en el escritorio y proporcionan información resumida y acceso sencillo a las herramientas de uso frecuente.

Información recopilada, procesada o transmitida Algunos gadgets, como Moneda, Cotizaciones o Meteorología, se conectan a Internet para recopilar información y pueden enviar información adicional, como la ubicación, para la información meteorológica.

# Uso de la información

La información que Microsoft recopila de los gadgets de Microsoft se usa para proporcionar funcionalidad a los gadgets, pero no se usa para identificarte ni para ponerse en contacto contigo. Si usas un gadget que no es de Microsoft, el uso de la información estará sujeto a las prácticas de privacidad del proveedor del gadget.

# Elección y control

Algunos gadgets, como Meteorología, pueden estar preconfigurados para conectarse a Internet cuando se usan por primera vez. No obstante, es posible que puedas configurarlos o cerrarlos más tarde desde Gadgets de escritorio en el Panel de control.

# [Principio de página](#page-10-0)

Carpeta Juegos Funcionamiento de esta característica La carpeta Juegos muestra una lista de los juegos instalados en tu equipo y te ofrece un solo lugar para ver y abrir tus juegos. La carpeta Juegos también puede descargar información adicional acerca de los juegos, como material gráfico, información del editor, evaluaciones de rendimiento y clasificaciones del control parental.

Información recopilada, procesada o transmitida La carpeta Juegos realiza un seguimiento opcional de la última vez que se jugó a cada juego para permitirte ordenar o filtrar la manera en que se muestran los juegos. La información acerca de cuándo se usaron los juegos se almacena en tu equipo y no se envía a Microsoft. Si lo deseas, la carpeta Juegos recupera información de Microsoft acerca de los juegos que tienes instalados. Para hacerlo, se enviará a Microsoft la información que incluye los números de identificación de los juegos.

También puedes optar por buscar actualizaciones para algunos juegos haciendo clic con el botón secundario en el icono del juego y seleccionando **Buscar actualizaciones en línea**. Los detalles de la versión y los números de identificación del juego se envían a Microsoft, y se te notificará de cualquier actualización disponible. En el menú de opciones, puedes elegir que Windows busque y te notifique de manera automática acerca de las actualizaciones de juegos.

Algunos juegos, como Backgammon en Internet y Picas en Internet, incluyen una característica que te asocia con jugadores de todo el mundo. Si seleccionas "Jugar", la información estándar del equipo y un identificador único global (GUID) se envían a Microsoft para proporcionarte el juego. La información recopilada no se usa para identificarte ni para ponerse en contacto contigo.

## Uso de la información

La información enviada a Microsoft se usa para recuperar información acerca de los juegos que tienes instalados. Microsoft no usa esta información para identificarte ni para ponerse en contacto contigo.

## Elección y control

Puedes activar o desactivar la recopilación o las características de seguimiento de la información de la carpeta Juegos. Puedes optar por recuperar y mostrar la información de los juegos y realizar un seguimiento de los tiempos de juego en el menú de opciones. Puedes deshabilitar estas características en cualquier momento volviendo al menú de opciones. Si eliges salir de un juego en Internet que está incluido en Windows 7, no se transferirá ningún tipo de información a Microsoft.

# [Principio de página](#page-10-0)

Reconocimiento de escritura a mano (disponible solamente en Tablet PC)

Personalización: aprendizaje automático Funcionamiento de esta característica El Aprendizaje automático es una característica de reconocimiento de escritura a mano disponible en Tablet PC y tabletas externas. Esta característica recopila datos acerca de las palabras que usas y el modo en que las escribes. El Aprendizaje automático está habilitado de forma predeterminada para que el software de reconocimiento de escritura a mano pueda reconocer y mejorar la interpretación de tu estilo de escritura a mano y tu vocabulario.

Información recopilada, procesada o transmitida La información que recopila el aprendizaje automático se almacena en el perfil de usuario de cada usuario de Tablet PC. Los datos se almacenan en un formato del propietario que no se puede leer con un programa de visualización de textos, como Bloc de notas o WordPad, y están disponibles solo para ti y los administradores del equipo, no para otros usuarios.

La información recopilada incluye lo siguiente:

- El texto de los mensajes que redactas y las entradas de calendario que creas con programas de correo electrónico, como Microsoft Office Outlook 2007 o Windows Live Mail, e incluye cualquier mensaje que ya hayas enviado.
- El texto que escribes en la barra de direcciones del explorador.
- La tinta con la que escribes en el Panel de entrada de Tablet PC.
- El texto reconocido a partir de la tinta con la que escribes en el Panel de entrada.
- Los caracteres alternativos que seleccionas para corregir el texto reconocido.

**Nota:** Es posible que el Aprendizaje automático recopile información adicional en algunos idiomas. Para obtener más información, busca el tema "Personalizar escritura a mano en un Tablet PC" en Ayuda y soporte técnico de Windows.

## Uso de la información

La información recopilada se usa para ayudar a mejorar el reconocimiento de escritura a mano por medio de la creación de una versión del software de reconocimiento que está personalizada para tu propio estilo y vocabulario, y que permite la predicción de texto al sugerir palabras a medida que escribes en un teclado en pantalla.

Las muestras de texto se usan para crear un diccionario extendido. Las muestras de tinta se usan para ayudar a mejorar el reconocimiento de caracteres para cada usuario de un Tablet PC. No se envía información alguna a Microsoft.

## Elección y control

Puedes activar o desactivar el aprendizaje automático en cualquier momento en Configuración de Tablet PC del Panel de control. Si desactivas el aprendizaje automático, se eliminarán todos los datos que hayas recopilado y almacenado.

Informes de errores del Reconocimiento de escritura a mano

Funcionamiento de esta característica Puedes enviar informes a Microsoft acerca de los errores del reconocimiento de escritura a mano que surjan cuando uses el Panel de entrada de Tablet PC.

Información recopilada, procesada o transmitida Una lista de las muestras de escritura a mano corregidas recientemente se almacena en la memoria. Puedes optar por enviar estas muestras de escritura a mano a Microsoft. No se recopila ningún tipo de información personal de manera voluntaria; no obstante, es posible que las muestras que elijas enviar incluyan información personal. También puedes optar por enviar un comentario acerca de los errores para cada informe. Microsoft no usa información recopilada para identificarte ni para ponerse en contacto contigo.

#### Uso de la información

Si decides enviar un informe, se usará para mejorar las versiones futuras del software de reconocimiento de escritura a mano de Microsoft. No se envía información a Microsoft a menos que decidas enviarla.

## Elección y control

Puedes seleccionar los errores de reconocimiento de los que deseas informar. Puedes iniciar un informe con la herramienta Informes de errores del Reconocimiento de escritura a mano cuando uses el Panel de entrada de Tablet PC. La herramienta Informes de errores del Reconocimiento de escritura a mano también se abre cuando seleccionas un reconocimiento alternativo después de insertar una entrada manuscrita en un Tablet PC u otro dispositivo. Puedes seleccionar las muestras de escritura a mano que se incluirán en el informe y revisar el informe antes de enviarlo a Microsoft. No se envía ningún informe de manera automática.

# Aprendizaje de personalización

Funcionamiento de esta característica El Aprendizaje de personalización te permite aprender a usar el software de reconocimiento de escritura a mano para que reconozca mejor tus estilos de escritura.

Información recopilada, procesada o transmitida Cuando usas el Aprendizaje de personalización, las muestras de escritura a mano se almacenan en la memoria. Puedes optar por enviar estas muestras de escritura a mano a Microsoft. No se recopila ningún tipo de información personal de manera voluntaria; no obstante, es posible que las muestras que elijas enviar incluyan información personal. Microsoft no usa la información para identificarte ni para ponerse en contacto contigo.

# Uso de la información

Si optas por enviar las muestras de escritura a mano a Microsoft, se usarán para mejorar las versiones futuras del software de reconocimiento de escritura a mano de Microsoft.

#### Elección y control

Al finalizar cada sesión de aprendizaje, se te ofrece la posibilidad de enviar las muestras de tu escritura a mano a Microsoft. No se comparten datos con Microsoft si seleccionas **no enviar muestras de entradas de lápiz**.

## [Principio de página](#page-10-0)

# Grupo Hogar

Funcionamiento de esta característica

Un Grupo Hogar te permite vincular con facilidad equipos con Windows 7 en tu red doméstica para que puedas compartir imágenes, música, vídeos, documentos y dispositivos. También los prepara para transmitir por secuencias contenido multimedia a dispositivos de tu red doméstica, como un dispositivo multimedia Extender. Puedes ayudar a proteger tu Grupo Hogar con una contraseña y puedes elegir qué elementos deseas compartir.

Información recopilada, procesada o transmitida En un Grupo Hogar, los archivos como imágenes, vídeo, música y documentos se comparten de forma predeterminada. La información como nombres de usuario también se comparte con todos los usuarios y los equipos del Grupo Hogar.

# Uso de la información

La información recopilada permite que los equipos de tu Grupo Hogar sepan con quién comparten contenidos y cómo presentarlos. No se envía información alguna a Microsoft.

# Elección y control

Tienes la posibilidad de agregar o quitar equipos de tu Grupo Hogar y decidir qué elementos compartir con otros miembros del Grupo Hogar. Puedes establecer o cambiar la contraseña en cualquier momento. Puedes crear un Grupo Hogar y administrar su configuración desde el Centro de redes y recursos compartidos en el Panel de control.

# [Principio de página](#page-10-0)

Editor de métodos de entrada (IME)

Aprendizaje de IME

Funcionamiento de esta característica

Los editores de métodos de entrada (IME) de Microsoft se usan con los idiomas de Asia Oriental para convertir entradas de teclado en ideogramas. La característica de aprendizaje de IME para chino simplificado, chino tradicional y japonés puede grabar palabras o pares de palabras para mejorar la selección de los ideogramas que se muestran.

Información recopilada, procesada o transmitida La característica de aprendizaje de IME graba una palabra o un par de palabras y las puntuaciones relacionadas como resultado de las operaciones del usuario. Esta información (con excepción de cualquier secuencia de caracteres de dígitos o símbolos) se almacena en el diccionario del usuario para cada usuario del equipo.

## Uso de la información

IME usa los datos de aprendizaje en el sistema, y las herramientas de corrección de Microsoft Office también pueden hacer referencia a ellos. No se envía información alguna a Microsoft.

# Elección y control

La característica de aprendizaje está activada de forma predeterminada, pero se puede deshabilitar desactivando la característica IME. En IME para japonés, también se puede configurar la característica de aprendizaje para que no escriba en el diccionario del usuario. Además, puedes eliminar el contenido del diccionario del usuario.

Registro de palabras de IME (disponible solamente para IME para japonés)

Funcionamiento de esta característica

Puedes usar el registro de palabras para informar de palabras no compatibles (palabras que pueden convertirse en ideogramas de manera incorrecta a partir de la entrada en un teclado).

Información recopilada, procesada o transmitida Los informes del registro de palabras pueden incluir la información que proporcionas en el cuadro de diálogo Agregar palabra acerca de las palabras que se registran y el número de la versión de software de IME. Estos informes pueden incluir información personal, por ejemplo, si agregas nombres con registro de palabras, pero Microsoft no usa la información para identificarte ni

para ponerse en contacto contigo. Se te ofrecerá la posibilidad de revisar los datos que se envían con cada informe antes de que decidas enviarlo.

Uso de la información Microsoft usa la información para ayudar a mejorar la edición de entradas.

Elección y control

Cada vez que crees un informe de registro de palabras, se te preguntará si deseas enviar este informe a Microsoft. Puedes ver la información del informe antes de decidir si deseas enviarlo o no.

## [Principio de página](#page-10-0)

Programa para la mejora de la instalación

Funcionamiento de esta característica Esta característica envía un informe único a Microsoft que contiene información básica acerca de tu equipo y de cómo instalaste Windows 7. Microsoft usa esta información para ayudar a mejorar el proceso de instalación y para buscar soluciones a los problemas de instalación más habituales.

Información recopilada, procesada o transmitida Normalmente, el informe incluye información sobre la instalación y la configuración, por ejemplo, la fecha de instalación, el tiempo necesario para cada fase de la instalación, si la instalación formaba parte de una actualización o se trataba de una instalación nueva del producto, los detalles de la versión, el idioma del sistema operativo, el tipo de medio empleado, la configuración del equipo, si la instalación fue correcta o se produjo algún error, así como cualquier código de error mostrado.

Si decides participar en el Programa para la mejora de la instalación, el informe se envía a Microsoft cuando te conectes a Internet. Este informe no contiene información de contacto, como tu nombre, dirección o número de teléfono. Se genera un GUID y se envía junto con el informe. Se trata de un número generado aleatoriamente que identifica el equipo de forma exclusiva y que no contiene ningún tipo de información personal.

Uso de la información Microsoft y sus asociados usan el informe para mejorar el software. El GUID se usa para cotejar estos datos con los datos recopilados por el Programa para la mejora de la experiencia del usuario (CEIP) de Windows, en el que puedes elegir participar cuando uses Windows 7. Gracias a este GUID, Microsoft puede distinguir el alcance de los comentarios y establecer prioridades para procesarlos. Por ejemplo, el GUID permite a Microsoft diferenciar entre un cliente que experimenta un problema cien veces y cien clientes que sufren el mismo problema una sola vez. Microsoft no usa la información recopilada por el Programa para la mejora de la instalación para identificarte ni para ponerse en contacto contigo.

#### Elección y control

Puedes decidir si participas en este programa cuando instales Windows 7 activando la casilla **Deseo ayudar a mejorar la instalación de Windows** .

Para obtener más información, consulta el Programa para la mejora de la experiencia del usuario de Windows (a continuación).

## [Principio de página](#page-10-0)

#### Impresión en Internet

Funcionamiento de esta característica La Impresión en Internet facilita que los equipos que ejecutan Windows 7 usen impresoras ubicadas en cualquier lugar del mundo al enviar trabajos de impresión por medio del Protocolo de transferencia de hipertexto (HTTP).

Información recopilada, procesada o transmitida Cuando se imprime mediante esta característica, se requiere conexión y autenticación en un servidor de impresión en Internet. La información que deberás enviar al servidor de impresión puede variar de acuerdo con el nivel de seguridad que admite el servidor de impresión (por ejemplo, es posible que se te pida que proporciones un nombre de usuario y una contraseña). Debido a que el trabajo de impresión no está cifrado, es posible que otros puedan ver el contenido que se envía. Una vez que te hayas conectado, se te mostrará una lista de impresoras disponibles. Si tu equipo no dispone de un controlador de impresión para la impresora que seleccionaste, puedes optar por descargar un

controlador del servidor de impresión.

# Uso de la información

La información recopilada permite imprimir con impresoras remotas. Si decides usar un servidor de impresión que hospeda Microsoft, Microsoft no usa la información proporcionada para identificarte ni ponerse en contacto contigo. Si envías información a servidores de impresión de terceros, el uso de la información estará sujeto a las prácticas de privacidad de dicho tercero.

## Elección y control

Puedes habilitar o deshabilitar la impresión en Internet seleccionando **Activar o desactivar las características de Windows**.

# [Principio de página](#page-10-0)

## Ubicación y otros sensores

Funcionamiento de esta característica La característica Ubicación y otros sensores permite que los programas obtengan acceso a los sensores por medio de Windows. Los sensores son hardware y software que pueden detectar información, como la ubicación actual o la cantidad de luz que recibe el equipo. Esta característica no impide ni controla que los programas tengan acceso a los sensores sin usar Ubicación y otros sensores. Por ejemplo, es posible que algunos sensores envíen información acerca de los sensores directamente a las aplicaciones.

Información recopilada, procesada o transmitida Un sensor puede proporcionar información personal, como la ubicación del equipo, a cualquier programa del equipo. Al habilitar el acceso a los sensores, cualquier programa del equipo puede tener acceso a la información de los sensores y podría transmitirla a otros equipos.

## Uso de la información

Ubicación y otros sensores permite decidir a qué sensores se puede obtener acceso por medio de esta característica de Windows 7. Ubicación y otros sensores no envía ningún tipo de información a Microsoft de manera automática. Si eliges habilitar un sensor, cualquier programa de tu equipo podría transmitir

información de los sensores a otros equipos.

# Elección y control

Puedes decidir si deseas que Windows proporcione información de los sensores a los programas y elegir qué usuarios pueden obtener acceso a esa información. Puedes obtener acceso a esta configuración en Ubicación y otros sensores, en el Panel de control. Esto no afectará a la posibilidad de que otros programas tengan acceso a la información de los sensores que no se proporciona mediante esta característica de Windows. Para obtener más información acerca de los sensores de control y de cómo los sensores pueden afectar a tu privacidad, consulta Ayuda y soporte técnico de Windows.

# [Principio de página](#page-10-0)

## Servicio Informes de errores de Microsoft

Funcionamiento de esta característica

El servicio Informes de errores de Microsoft ayuda a los asociados de Microsoft y Windows a diagnosticar los problemas detectados en el software que usas y a desarrollar las soluciones apropiadas. No todos los problemas tienen solución, pero cuando hay una solución disponible, se ofrecen los pasos para resolver el problema o una actualización para instalar. Para ayudar a evitar problemas y conseguir un software más confiable, algunas de las soluciones también se incluyen en Service Packs y en versiones futuras del software.

El servicio Informes de errores de Microsoft también ofrece Reparación del programa de instalación, un servicio de informes de errores que se puede ejecutar durante la instalación de Windows si se produce un problema.

Información recopilada, procesada o transmitida Muchos programas de software de Microsoft, incluido Windows 7, están diseñados para funcionar con el servicio de informes. Si se produce un problema en alguno de estos programas de software, es posible que se te pregunte si deseas informar de él. Si hospedas equipos virtuales con el sistema operativo Windows, los informes que genera el sistema operativo Windows para el servicio Informes de errores de Microsoft pueden incluir información acerca de los equipos virtuales.

El servicio de informes recopila información útil para diagnosticar y solucionar el problema que se produjo, como la siguiente:

- El lugar del software o del hardware donde se produjo el problema
- El tipo o la gravedad del problema
- Los archivos que pueden ayudar a describir el problema
- La información básica de software y hardware
- Los posibles problemas de rendimiento y compatibilidad de software

Estos informes pueden incluir involuntariamente información personal. Por ejemplo, un informe que contiene una instantánea de la memoria del equipo también puede incluir tu nombre, parte de un documento en el que estabas trabajando o datos enviados recientemente a un sitio web. Si es probable que el informe contenga este tipo de información, Windows te preguntará si deseas enviar esta información, incluso si habilitaste el servicio de informes automáticos mediante la opción "Configuración recomendada" durante la instalación o en el Panel de control. Esto te permite revisar el informe antes de enviarlo a Microsoft. Los informes que incluyen archivos o datos se pueden almacenar en el equipo hasta que tengas la posibilidad de revisarlos y enviarlos, o incluso después de haberlos enviado.

Si un informe de errores contiene información personal, Microsoft no la usa para identificarte ni para ponerse en contacto contigo. Además, si habilitas el servicio de informes automáticos mediante la opción "Configuración recomendada" durante la instalación o en el Panel de control, el servicio de informes envía automáticamente información básica acerca del lugar donde se producen los problemas, pero estos informes no contienen los detalles antes descritos.

Después de enviar un informe, es posible que el servicio de informes te pida más información acerca del error que experimentaste. Si decides proporcionar el número de teléfono o la dirección de correo electrónico con esta información, el informe de errores incluirá información de identificación personal. Es posible que Microsoft se ponga en contacto contigo para solicitar información adicional que pueda servir de ayuda para solucionar el problema.

El servicio Informes de errores de Microsoft genera un identificador único global (GUID) que se almacena en el equipo y se envía con los informes de errores para identificar el equipo de forma exclusiva. El GUID es un número generado al azar, no contiene ninguna información personal y no se usa para identificarte. Microsoft usa este GUID para distinguir el alcance de los comentarios y establecer prioridades para procesarlos. Por ejemplo, el GUID permite a Microsoft diferenciar entre los clientes que experimentaron el problema cien veces y otros clientes que sufrieron el mismo problema una sola vez.

#### Uso de la información

Microsoft usa la información acerca de los errores y los problemas para mejorar los productos y los servicios de Microsoft, así como también del software y del hardware de terceros diseñados para usar estos productos y servicios. Es posible que se proporcione acceso a la información recopilada por el servicio de informes a los empleados, contratistas, proveedores y asociados de Microsoft. No obstante, solamente usarán la información para reparar o mejorar los productos y los servicios de Microsoft, y el software y el hardware de terceros diseñados para usar con productos y servicios de Microsoft.

Es posible que Microsoft comparta información agregada acerca de los errores y los problemas. Microsoft usa la información adicional para análisis estadísticos. Esta información no contiene datos específicos de informes individuales ni tampoco incluye información personal o confidencial recopilada de un informe.

## Elección y control

Si eliges la configuración recomendada durante la instalación de Windows 7, se activa la comprobación automática de soluciones, que enviará informes de errores básicos y buscará soluciones para los problemas registrados. Si usas el servicio de comprobación automática, por lo general, no se le pide que envíes información

básica a Microsoft acerca de los errores. Si es necesario usar un informe de errores más detallado, se te pedirá que lo revises. Puedes cambiar esta configuración en cualquier momento en el Centro de actividades del Panel de control.

Para obtener más información, consulta la Declaración de privacidad del [Servicio Informes de errores de Microsoft](http://go.microsoft.com/fwlink/?LinkId=248604).

## [Principio de página](#page-10-0)

## Reconocimiento de redes

Funcionamiento de esta característica

Esta característica recopila información de conectividad de red para Internet e intranet, como el sufijo del servicio de nombres de dominios (DNS) del equipo, el nombre de la red y la dirección de la puerta de enlace de las redes a las que se conecta el equipo. La característica Reconocimiento de redes pone a disposición de los programas del equipo la información de conectividad que pueda ser necesaria para que funcionen de manera correcta.

Información recopilada, procesada o transmitida

Los perfiles de conectividad de red se almacenan en el Registro. Los perfiles de conectividad de red pueden incluir el Servicio de lista de redes, que proporciona un historial de todas las redes visitadas, y la fecha y la hora de la última conexión. Es posible que estado de conectividad de red esté determinado por el número de intentos de conexión al servidor de Microsoft diseñado con ese fin.

# Uso de la información

A excepción de la información estándar del equipo que se envía al servidor de Microsoft durante las comprobaciones de conectividad de red, la información no se envía a Microsoft, sino que se pone a disposición de los programas del equipo que solicitan información de conectividad de red.

# Elección y control

El Reconocimiento de ubicación de red y el Servicio de lista de redes están activados de forma predeterminada. Un administrador puede deshabilitarlos mediante las opciones que se proporcionan en Servicios de Herramientas administrativas. No se recomienda deshabilitarlos porque esto puede impedir que algunas características de Windows funcionen de manera correcta.

# [Principio de página](#page-10-0)

## Pedir copias fotográficas

Funcionamiento de esta característica La característica Pedir copias fotográficas permite enviar imágenes digitales almacenadas en el equipo o la unidad de red a un servicio de impresión fotográfica en línea de tu elección. Según el servicio, puedes solicitar que se impriman tus imágenes y luego se envíen por correo postal o puedes retirar las copias fotográficas en una tienda local.

Información recopilada, procesada o transmitida Si decides realizar un pedido a un servicio de impresión fotográfica en línea, tus fotografías digitales se envían por Internet al servicio que seleccionaste. Las ubicaciones completas de los archivos de fotografías digitales que seleccionas se envían al servicio a fin de que se puedan visualizar y cargar las imágenes. Los archivos de imágenes digitales pueden contener datos acerca de la imagen que la cámara almacenó junto con el archivo, como la fecha y la hora en las que se tomó la fotografía. Además, los archivos pueden contener información personal (por ejemplo, leyendas) que pueden haber sido asociadas al archivo por medio de programas de administración de imágenes digitales y del Explorador de Windows. Para obtener más información, consulta Propiedades (a continuación).

Después de seleccionar un servicio de impresión fotográfica en línea desde la característica Pedir copias fotográficas, se te redirigirá al sitio que se muestra en la ventana Pedir copias fotográficas. La información que escribas en el sitio web del servicio de impresión fotográfica en línea se transmite al servicio.

#### Uso de la información

Es posible que el servicio de impresión fotográfica en línea use la información que la cámara almacenó en los archivos de imágenes digitales durante el proceso de impresión, por ejemplo, para ajustar el color o la nitidez de la imagen antes de imprimirla. Es posible que el servicio de impresión fotográfica en línea use la información almacenada por los programas de administración de imágenes digitales para imprimirla en forma de leyendas en el

anverso o el reverso de la copia fotográfica. El uso que el servicio de impresión fotográfica en línea hace de esta información, así como de otra información que proporciones, como la información que escribas en el sitio web del servicio, estará sujeta a las prácticas de privacidad de dicho servicio.

#### Elección y control

Puedes usar Pedir copias fotográficas para seleccionar qué imágenes deseas enviar y qué servicio deseas usar para imprimir las fotografías. Es posible que algunos programas de administración de imágenes puedan ayudarte a quitar la información personal almacenada antes de enviar las imágenes para imprimirlas. Es posible que también puedas editar las propiedades del archivo para quitar la información personal almacenada. Para obtener más información acerca de cómo ver o cambiar las propiedades de los archivos, consulta Ayuda y soporte técnico de Windows.

## [Principio de página](#page-10-0)

#### Control parental

Funcionamiento de esta característica

Esta característica ayuda a los padres a restringir y supervisar las actividades de sus hijos cuando usan el equipo. Se pueden establecer restricciones para limitar los juegos que pueden usar y los programas que pueden ejecutar tus hijos. Para usar esta característica correctamente, solo los padres deberían ser administradores del equipo y no se debería conceder privilegios administrativos a los hijos.

Información recopilada, procesada o transmitida La configuración y el registro de actividad de Control parental se almacenan de manera local. El registro de actividad de Control parental contiene información acerca de la actividad del niño además de cualquier cambio en la configuración del control parental para ese niño.

#### Uso de la información

La configuración de Control parental se usa para determinar qué actividades se deben restringir o supervisar. No se envía información alguna a Microsoft.

## Elección y control

Solo se puede supervisar a los usuarios sin privilegios administrativos mediante Control parental. No se puede supervisar a los administradores, y estos tienen control absoluto sobre la configuración y el registro. El Control parental está desactivado de forma predeterminada. Solo los administradores pueden activar esta característica. Los otros usuarios solo pueden ver las configuraciones que un administrador haya aplicado a sus propias cuentas. Se le envía una notificación al niño respecto de la activación de Control parental con supervisión o restricción para su cuenta mediante un icono en el área de notificación. Puedes obtener acceso a los controles parentales en Control parental del Panel de control.

## [Principio de página](#page-10-0)

## Plug and Play

Funcionamiento de esta característica

Windows Plug and Play facilita la instalación de dispositivos de hardware en tu equipo. Cuando se conecta un dispositivo Plug and Play, Windows automáticamente instala controladores compatibles, actualiza el equipo para que reconozca el dispositivo y asigna recursos del sistema que tu equipo necesita para usar el dispositivo. Después de instalar un dispositivo Plug and Play, el controlador se configura y se carga de manera dinámica cada vez que usas el dispositivo, por lo general, sin necesidad de tu intervención.

## Información recopilada, procesada o transmitida

Cuando se instala un dispositivo Plug and Play, el cliente de Windows Update se pone en contacto con el servicio de Windows Update en línea para buscar y descargar controladores para el dispositivo. El cliente de Windows Update administra toda la comunicación entre el equipo y Windows Update. Para obtener más información acerca de la información que recopila Windows Update y cómo se usa, consulta la [Declaración de privacidad de](http://go.microsoft.com/fwlink/?linkid=50142) [Update Services.](http://go.microsoft.com/fwlink/?linkid=50142)

Uso de la información Plug and Play detecta y administra dispositivos Plug and Play y realiza tareas, como las siguientes: determinar los requisitos de los recursos de hardware; buscar controladores de dispositivo adecuados; cargar y descargar controladores; y, junto con administración de energía, administrar la detención y el inicio de los procesos de los dispositivos. Cuando se instala un dispositivo Plug and Play, la información que se envía al servicio de Windows Update en línea se usa para descargar e instalar los controladores de dispositivo adecuados.

## Elección y control

Plug and Play está habilitada de forma predeterminada. Para evitar problemas de confiabilidad, no se puede deshabilitar Plug and Play. No obstante, los administradores pueden determinar las ubicaciones de búsqueda de controladores o impedir que los usuarios o los equipos obtengan acceso automático a Windows Update.

# [Principio de página](#page-10-0)

## Extensiones Plug and Play

Funcionamiento de esta característica Las Extensiones Plug and Play (PnP-X) proporcionan la misma experiencia para los dispositivos conectados en red que Plug and Play brinda para los dispositivos conectados directamente al equipo. Además, esta característica permite que el equipo detecte dispositivos en la red local y se conecte a ellos, y permite que los dispositivos compatibles con PnP-X difundan tu presencia en una red local. Después de instalar un dispositivo habilitado para PnP-X, el controlador se configura y se carga cada vez que usas el dispositivo, por lo general, sin necesidad de tu intervención.

Información recopilada, procesada o transmitida

Los dispositivos habilitados para PnP-X pueden anunciar tu presencia en la red local mediante la difusión de datos, como la dirección IP y un GUID del dispositivo, a través de la red. PnP-X es compatible con una amplia variedad de dispositivos, incluidos controladores y dispositivos de red (como cámaras digitales), que podrían contener información personal. Cuando se instala un dispositivo habilitado para PnP-X, el cliente de Windows Update se

pone en contacto con el servicio de Windows Update en línea para buscar y descargar controladores para el dispositivo. El cliente de Windows Update administra toda la comunicación entre el equipo y Windows Update. Para obtener más información acerca de la información que recopila Windows Update y cómo se usa, consulta la [Declaración de privacidad de Update Services](http://go.microsoft.com/fwlink/?linkid=50142).

#### Uso de la información

Cuando instalas un dispositivo habilitado para PnP-X, la información que se envía al servicio de Windows Update en línea se usa para descargar, instalar y administrar los controladores de dispositivo adecuados. La información que se envía por medio de la red local se usa para identificar el dispositivo y permitir el acceso a las características que este ofrece.

## Elección y control

Los administradores pueden determinar las ubicaciones de búsqueda de controladores o impedir que los usuarios o los equipos obtengan acceso automático a Windows Update. No existe un recurso para deshabilitar PnP-X ni para controlar qué información envía un dispositivo habilitado para PnP-X una vez que se obtiene acceso a él por medio de una red. Antes de conectar dispositivos habilitados para PnP-X a la red, es recomendable que compruebes la seguridad de la red. Para obtener información acerca de cómo proteger una red, consulta Ayuda y soporte técnico de Windows.

## [Principio de página](#page-10-0)

Asistente para la compatibilidad de programas

Funcionamiento de esta característica Si se detecta un error de incompatibilidad con un programa que se intenta ejecutar, el Asistente para la compatibilidad de programas te ayuda a resolver el problema de compatibilidad. Hay dos tipos de programas para los que esta característica puede ser de ayuda:

**Un programa incompatible conocido:** si el programa figura en la lista de programas incompatibles conocidos incluida en Windows 7, se inicia el Asistente para la compatibilidad de programas. Si se sabe que el programa puede ocasionar un problema grave, se bloquea. En caso contrario, el Asistente para la compatibilidad de programas genera una advertencia respecto del problema de incompatibilidad y te ofrece la opción de ejecutarlo. En ambos casos, el Asistente para la compatibilidad de programas ofrece la opción de buscar información o soluciones en línea.

**Un programa que genera errores determinados que indican una incompatibilidad:** si un programa genera errores determinados que son típicos de los programas incompatibles, se inicia el Asistente para la compatibilidad de programas y te ofrece la opción de volver a ejecutar el programa con la configuración de compatibilidad recomendada. Por ejemplo, es posible que puedas ejecutar en tu equipo programas que generan errores porque requieren una resolución de pantalla específica incluso si usas una resolución de pantalla diferente.

Información recopilada, procesada o transmitida El Asistente para la compatibilidad de programas funciona junto con el servicio Informes de errores de Microsoft para informar a Microsoft de los errores de compatibilidad. Se pueden generar informes de errores que incluyan información, como el nombre del programa, la configuración de compatibilidad necesaria y las acciones que realizaste con el programa hasta el momento. Si intentas iniciar un programa que figura en la lista de programas incompatibles conocidos, se genera un informe de errores solamente si seleccionas la opción de buscar una solución en línea. Si el programa genera errores determinados que indican una incompatibilidad, se genera un informe de errores de inmediato. A menos que hayas otorgado tu consentimiento previo para informar de problemas de manera automática a fin de buscar soluciones, se te preguntará si deseas enviar el informe de errores. Microsoft no usa la información para identificarte ni para ponerse en contacto contigo.

Para obtener más información acerca de los informes de errores de Windows y la privacidad, consulta el [Servicio Informes de](http://go.microsoft.com/fwlink/?LinkId=248604) [errores de Microsoft.](http://go.microsoft.com/fwlink/?LinkId=248604)

Uso de la información

Los informes de errores se usan para brindar respuestas a problemas de los programas de los que informas. Las respuestas incluyen vínculos, si están disponibles, al sitio web del proveedor del programa para que puedas obtener más información acerca de las soluciones posibles. Los informes de errores generados por errores del programa se usan para intentar determinar qué configuración se debe ajustar cuando surgen problemas de compatibilidad de aplicaciones con los programas que ejecutas en esta versión de Windows.

## Elección y control

El cuadro de diálogo que te notifica el error te permite elegir si deseas usar el Asistente para la compatibilidad de programas para informar a Microsoft de los errores de compatibilidad.

## [Principio de página](#page-10-0)

Pestaña Compatibilidad de propiedades de programas

Funcionamiento de esta característica Si tienes un problema de compatibilidad de aplicaciones, puedes usar la pestaña Compatibilidad de la ventana de propiedades del programa para realizar los ajustes a la configuración del programa que te permitan ejecutarlo sin problemas en Windows 7.

Información recopilada, procesada o transmitida Cuando aplicas la configuración de compatibilidad mediante la pestaña Compatibilidad, el servicio Informes de errores de Microsoft genera un informe que contiene el nombre del programa y la configuración de compatibilidad usada. A menos que hayas otorgado tu consentimiento para informar de problemas de manera automática a fin de buscar soluciones, se te preguntará si deseas enviar el informe de errores. Microsoft no usa la información para identificarte ni para ponerse en contacto contigo.

Para obtener más información acerca de los informes de errores de Microsoft y la privacidad, consulta el [Servicio Informes de](http://go.microsoft.com/fwlink/?LinkId=248604) [errores de Microsoft.](http://go.microsoft.com/fwlink/?LinkId=248604)

#### Uso de la información

La información que la pestaña Compatibilidad envía a Microsoft se usa para determinar y encontrar soluciones a los problemas de

compatibilidad de los programas que ejecutas en esta versión de Windows.

## Elección y control

Para obtener más información acerca de cómo controlar si los informes se envían o no a Microsoft, consulta el [Servicio Informes](http://go.microsoft.com/fwlink/?LinkId=248604) [de errores de Microsoft](http://go.microsoft.com/fwlink/?LinkId=248604).

## [Principio de página](#page-10-0)

## Propiedades

Funcionamiento de esta característica Las Propiedades son información de archivos que permite buscar y organizar los archivos con rapidez. Algunas propiedades son intrínsecas del archivo (por ejemplo, el tamaño del archivo), mientras que otras pueden ser específicas de un programa o de un dispositivo (por ejemplo, la configuración de la cámara cuando tomaste una fotografía o la ubicación de esta).

Información recopilada, procesada o transmitida El tipo de información que se almacena depende del tipo de archivo y de los programas que lo usan. Entre los ejemplos de propiedades, se incluye el nombre del archivo, la fecha de modificación, el tamaño del archivo, el autor, las palabras clave y los comentarios. Las propiedades se almacenan en el archivo y se mueven con él si se mueve o copia el archivo a otra ubicación, como un recurso compartido de archivos, o si se envía como archivo adjunto de correo electrónico.

## Uso de la información

Las Propiedades pueden ayudarte a buscar y organizar los archivos con mayor rapidez. También las pueden usar los programas para realizar tareas específicas. No se envía información alguna a Microsoft.

## Elección y control

Puedes editar o quitar algunas propiedades de un archivo usando el panel de vista previa del Explorador de Windows o haciendo clic con el botón secundario en un archivo y, a continuación, haciendo clic en **Propiedades**. Algunas propiedades intrínsecas, como la fecha de modificación, el tamaño del archivo, el nombre del archivo y algunas propiedades específicas de programas, no se

pueden quitar de esta manera. Las propiedades específicas de programas se pueden editar o quitar solo si el programa que se usó para generar el archivo es compatible con estas características. Para obtener más información acerca de cómo cambiar o quitar las propiedades de los archivos, consulta Ayuda y soporte técnico de Windows.

## [Principio de página](#page-10-0)

## Conexiones de acceso remoto

Funcionamiento de esta característica Un componente de Conexiones de acceso remoto, el Acceso telefónico a redes, te permite obtener acceso a Internet con un módem de acceso telefónico o tecnología de banda ancha, como un módem por cable o una línea de suscriptor digital (DSL). También permite la conexión a redes privadas mediante una conexión de red privada virtual (VPN) y el servicio de acceso remoto (RAS). RAS es un componente que conecta un equipo cliente (por lo general, el equipo del usuario) a un equipo host (denominado también servidor de acceso remoto) por medio de los protocolos estándares de la industria. Las tecnologías VPN permiten a los usuarios conectarse a una red privada, como una red corporativa, por Internet.

El Acceso telefónico a redes incluye componentes de marcador (por ejemplo, el cliente RAS, Connection Manager y el teléfono RAS), así como marcadores de línea de comandos (por ejemplo, rasdial).

Información recopilada, procesada o transmitida Los componentes de marcador recopilan información del equipo, por ejemplo, tu nombre de usuario, contraseña y nombre de dominio. Esta información se envía al sistema al que intentas conectarte. No se envía información alguna a Microsoft. Para ayudar a proteger tu privacidad y la seguridad de tu equipo, la información relacionada con la seguridad, como tu nombre de usuario y contraseña, se cifra y se almacena en tu equipo.

## Uso de la información

La información de marcador se usa para ayudar a conectar el equipo a Internet. No se envía información alguna a Microsoft.

#### Elección y control

Para los marcadores que no usan la línea de comandos, puedes elegir guardar la contraseña mediante la opción **Guardar este nombre de usuario y contraseña**y puedes desactivarla en cualquier momento para eliminar del marcador la contraseña guardada anteriormente. Como esta opción está desactivada de forma predeterminada, es posible que se te pida la contraseña para conectarte a Internet o a una red. Para los marcadores de línea de comandos como rasdial, no existe ninguna opción para guardar la contraseña.

# [Principio de página](#page-10-0)

## Conexión de RemoteApp y Escritorio

Funcionamiento de esta característica La característica Conexión de RemoteApp y Escritorio permite obtener acceso a programas y escritorios en equipos remotos que se publicaron en línea para acceso remoto.

Información recopilada, procesada o transmitida Cuando habilitas una conexión, los archivos de configuración se descargan en tu equipo desde la dirección URL remota que especifiques. Estos archivos de configuración vinculan programas y escritorios en equipos remotos para que puedas ejecutarlos desde tu equipo. Tu equipo busca y descarga de manera automática actualizaciones de estos archivos de configuración con regularidad. Estos programas se ejecutan en equipos remotos y la información que escribes en los programas se trasmite por la red a los equipos remotos.

## Uso de la información

Las actualizaciones de los archivos de configuración de Conexión de RemoteApp y Escritorio pueden contener cambios de configuración que incluyan el acceso a programas nuevos; no obstante, estos programas nuevos se ejecutarán solamente si decides hacerlo. Esta característica también envía información a los equipos remotos en los que se ejecutan los programas remotos. El uso de los datos por parte de los programas remotos está sujeto a las directivas de privacidad de los fabricantes de los programas y de los administradores de los equipos remotos. A menos que uses la característica Conexión de RemoteApp y

Escritorio para obtener acceso a programas y escritorios en Microsoft, no se envía información a Microsoft.

#### Elección y control

Puedes elegir si deseas usar Conexión de RemoteApp y Escritorio. Puedes agregar o quitar conexiones de RemoteApp y Escritorio en Conexión de RemoteApp y Escritorio, en el Panel de control. Puedes agregar una conexión nueva haciendo clic en **Configurar una nueva conexión con Conexión de RemoteApp y Escritorio**y escribiendo una dirección URL de conexión en el cuadro de diálogo. Puedes quitar una conexión y los archivos de la conexión haciendo clic en **Quitar** en el cuadro de descripción de las conexiones. Si desconectas una conexión sin cerrar todas las aplicaciones abiertas, estas aplicaciones permanecerán abiertas en el equipo remoto. Las conexiones de RemoteApp y Escritorio no se muestran en la lista Agregar o quitar programas del Panel de control. Para obtener más información acerca de Conexión de RemoteApp y Escritorio, consulta Ayuda y soporte técnico de Windows.

#### [Principio de página](#page-10-0)

## Conexión a Escritorio remoto

Funcionamiento de esta característica La Conexión a Escritorio remoto proporciona una manera de establecer una conexión remota con un equipo host que ejecuta Terminal Services de Windows.

Información recopilada, procesada o transmitida La configuración de Conexión a Escritorio remoto se almacena en el archivo Protocolo de escritorio remoto (RDP) en el equipo. Esta configuración incluye el nombre de tu dominio y las opciones de configuración de la conexión, como el nombre del equipo remoto, el nombre de usuario, la información que se muestra, la información del dispositivo local, la información de audio, el Portapapeles, la configuración de la conexión y los nombres de los programas remotos.

Las credenciales de estas conexiones, así como las credenciales de proxy de Terminal Services, se almacenan con el Administrador de credenciales. Una lista de los nombres de servidor de la puerta de

enlace de Terminal Services de confianza se almacena en el Registro. Esta lista se almacena de manera permanente a menos que un administrador la elimine y no se envía a Microsoft.

## Uso de la información

La información que recopila esta característica te permite conectarte a equipos remotos que ejecutan Terminal Services de Windows con tus configuraciones preferidas. Se recopila el nombre de usuario, la contraseña y la información del dominio para permitirte guardar la configuración de la conexión y hacer doble clic en un archivo .rdp para iniciar una conexión. No se envía información alguna a Microsoft.

## Elección y control

Puedes elegir si deseas usar Conexión a Escritorio remoto. Si la usas, los archivos .rdp contienen la información necesaria para conectarse a un equipo remoto, incluidas las opciones y las configuraciones que se establecieron cuando se guardó el archivo de manera automática. Puedes personalizar los archivos .rdp, incluidos los archivos para conectarte al mismo equipo con configuraciones distintas. Para modificar las credenciales guardadas, ve a Administrador de credenciales, en el Panel de control. Para obtener más información acerca de cómo usar la Conexión a Escritorio remoto, consulta Ayuda y soporte técnico de Windows.

## [Principio de página](#page-10-0)

Cliente de Rights Management Services (RMS)

#### Funcionamiento de esta característica

El software de cliente de Rights Management Services (RMS) es una tecnología de protección de la información que funciona con programas habilitados para RMS con el fin de ayudar a proteger la información digital del uso no autorizado. Puedes definir cómo los destinatarios usan la información contenida en un archivo, por ejemplo, quién puede abrir, modificar o imprimir el archivo o realizar otras acciones con él. A fin de crear o ver un archivo con permisos restringidos, tu equipo debe ejecutar un programa habilitado para RMS y tener acceso a un servidor RMS.

Información recopilada, procesada o transmitida

RMS usa la dirección de correo electrónico para identificarte. Tu dirección de correo electrónico se almacena en tu equipo en licencias de uso y certificados de identidad creados por un servidor RMS. Los certificados de identidad y las licencias de uso se transfieren entre los servidores RMS. Tu dirección de correo electrónico también se almacena en el servidor RMS. Si tu equipo forma parte de una empresa o de un entorno de red, por lo general, el servidor RMS es propiedad de la empresa y está ubicado dentro de ella. Si usas los servicios de RMS de Windows Live, el servidor será un servidor RMS en Microsoft. La información que se envía a los servidores RMS de Microsoft se envía con formato cifrado.

#### Uso de la información

La licencia de uso te permite obtener acceso a información protegida. El certificado de identidad se usa para identificarte con un servidor RMS y te permite proteger información y obtener acceso a información protegida.

#### Elección y control

Las características de RMS se deben habilitar por medio de un programa compatible con RMS; no están habilitadas de forma predeterminada. Puedes elegir no habilitarlas ni usarlas; no obstante, si no las habilitas, no podrás abrir archivos con permisos restringidos.

## [Principio de página](#page-10-0)

#### Tecnología Teredo

Funcionamiento de esta característica La tecnología Teredo (Teredo) permite que los equipos y las redes se comuniquen por medio de varios protocolos de red.

Información recopilada, procesada o transmitida Cada vez que inicias tu equipo, si necesitas conectarte al protocolo de Internet versión 6 (IPv6), Teredo intenta ubicar un servicio de Internet IPv6 público en Internet. Si usas un programa que requiere que Teredo use conectividad IPv6 o si configuras el firewall para habilitar siempre la conectividad IPv6, Teredo se conecta con el servicio Teredo de Microsoft por Internet. La única información que se envía a Microsoft es la información estándar

del equipo y el nombre del servicio solicitado (por ejemplo, teredo.ipv6.microsoft.com).

## Uso de la información

La información que Teredo envía desde tu equipo se usa para determinar si tu equipo está conectado a Internet y si puede ubicar un servicio IPv6 público. Una vez que se ubicó el servicio, se envía la información para mantener una conexión con el servicio IPv6.

## Elección y control

Con la herramienta de la línea de comandos netsh, puedes cambiar la consulta que el servicio envía por Internet para usar servidores que no son de Microsoft, o puedes desactivar esta característica.

# [Principio de página](#page-10-0)

Servicios de Módulo de plataforma segura (TPM)

Funcionamiento de esta característica El hardware de seguridad Módulo de plataforma segura (TPM) es un microchip integrado en algunos equipos que, si está presente e inicializado, permite al equipo aprovechar al máximo las características de seguridad avanzadas, como el Cifrado de unidad BitLocker.

Información recopilada, procesada o transmitida Los servicios de TPM incluyen la funcionalidad de inicialización de TPM para ayudarte a activar y crear un propietario para el TPM. Como parte del proceso de inicialización, se te pedirá que crees una contraseña de propietario de TPM. Para usar el TPM de tu equipo, debes crear una contraseña de propietario de TPM. La contraseña de propietario del TPM te ayuda a asegurarse de que solo tú puedas obtener acceso a las funciones administrativas de TPM. Guardar la contraseña de propietario de TPM te permite administrar con facilidad el acceso al TPM.

El Asistente de inicialización de TPM te permite imprimir tu contraseña de propietario de TPM o guardarla en un archivo en una unidad flash USB. Un archivo guardado contiene información de autorización del propietario de TPM derivada de la contraseña de propietario de TPM. El archivo contiene además el nombre del equipo, la versión de sistema operativo, el usuario que creó el archivo y la información de la fecha de creación que te ayudará a reconocer el archivo.

Cada TPM tiene una clave de aprobación criptográfica única que se usa para indicar su autenticidad. El fabricante de tu equipo puede crear y almacenar en el TPM la clave de aprobación o es posible que Windows 7 necesite desencadenar la creación de la clave de aprobación desde el TPM. La clave de aprobación nunca se expone por completo fuera del TPM y, una vez creada, no se puede restablecer.

Una vez que se inicializó el TPM, los programas pueden usarlo para crear y ayudar a proteger claves criptográficas únicas adicionales. Por ejemplo, el Cifrado de unidad BitLocker usa el TPM para ayudar a proteger la clave que cifra la unidad de disco duro.

#### Uso de la información

Si decides guardar la contraseña de propietario de TPM en un archivo, la información adicional del equipo y el usuario guardada en este archivo te ayuda a identificar el equipo y el TPM coincidentes. Windows usa la clave de aprobación del TPM solamente durante la inicialización del TPM para cifrar tu contraseña de propietario de TPM antes de enviarla al TPM. Windows no transmite claves criptográficas fuera de tu equipo.

## Elección y control

Una vez que se inicializó el TPM de tu equipo, los servicios de TPM permiten que el administrador impida el acceso a funcionalidades seleccionadas del TPM por medio de una característica de administración de comandos. De forma predeterminada, Windows bloquea los comandos del TPM que podrían revelar información personal, así como los comandos del TPM que ya no se usan en las versiones actuales del hardware. Un administrador puede modificar esta lista de comandos bloqueados.

Puedes elegir desactivar el TPM en cualquier momento. Desactivar el TPM impide que el software de tu equipo use los servicios criptográficos del TPM. También puedes elegir borrar el TPM y restablecerlo a los valores predeterminados de fábrica. Borrar el TPM quita la información del propietario y, con excepción de la clave de aprobación, todas las claves basadas en TPM o los datos

criptográficos que los programas puedan haber creado durante el uso del TPM.

## [Principio de página](#page-10-0)

#### Actualizar certificados raíz

Funcionamiento de esta característica La característica Actualizar certificados raíz se conecta en línea con el servicio Windows Update para ver si Microsoft agregó una entidad de certificación a su lista de entidades de confianza, pero solo cuando a un programa se le presenta un certificado emitido por una entidad de certificación que no es de confianza directa (un certificado que no figura en la lista de certificados de confianza almacenada en tu equipo). Si la entidad de certificación se agregó a la lista de entidades de confianza de Microsoft, su certificado se agregará de manera automática a la lista de certificados de confianza de tu equipo.

#### Información recopilada, procesada o transmitida

Actualizar certificados raíz envía una solicitud al servicio en línea de Windows Update que solicita la lista actual de entidades emisoras raíz del programa de certificados raíz de Microsoft. Si el certificado que no es de confianza figura en la lista, Actualizar certificados raíz obtiene ese certificado de Windows Update y lo coloca en el almacén de certificados de confianza en tu equipo. La información transferida incluye los nombres y los hash criptográficos de los certificados raíz. Microsoft no usa esa información para identificarte ni para ponerse en contacto contigo.

Para obtener más información acerca de Windows Update y tu privacidad, lee la [Declaración de privacidad de Update Services](http://go.microsoft.com/fwlink/?linkid=50142).

#### Uso de la información

Microsoft usa la información para actualizar la lista de certificados de confianza en tu equipo.

#### Elección y control

La característica Actualizar certificados raíz está habilitada de forma predeterminada. Los administradores pueden configurar la directiva de grupo para deshabilitar Actualizar certificados raíz en un equipo.

Información adicional

Si se te presenta un certificado emitido por una entidad raíz que no es de confianza directa y el componente Actualizar certificados raíz no está instalado en tu equipo, no podrás completar la acción que requiere la autenticación. Por ejemplo, es posible que no puedas instalar software, ver un mensaje de correo electrónico cifrado o firmado digitalmente ni usar un explorador para interactuar en una sesión cifrada.

# [Principio de página](#page-10-0)

## Tecnología UPnP™

Funcionamiento de esta característica La tecnología UPnP proporciona control de dispositivos punto a punto para los dispositivos de red. La tecnología UPnP permite buscar dispositivos y servicios en las redes, y te permite controlarlos, todo ello por medio de protocolos basados en estándares.

Información recopilada, procesada o transmitida Si la tecnología UPnP encuentra dispositivos UPnP en tu red, tu equipo puede recibir información de los dispositivos, incluido cualquier cambio en sus estados. Si un dispositivo UPnP proporciona una dirección URL, puedes usar un explorador para obtener acceso a las características de control, la información o los servicios específicos del dispositivo directamente del fabricante. Los dispositivos con configuración correcta también pueden permitir acceso a la información almacenada en el dispositivo, que incluye música, imágenes, vídeos y documentos.

## Uso de la información

La información intercambiada incluye información básica acerca de los dispositivos y sus servicios, y la dirección URL que se puede usar para reunir más información, como la marca, el modelo y el número de serie del dispositivo. Además, la información puede incluir una lista de dispositivos y servicios, y las direcciones URL que se usan para obtener acceso a las características. Para las aplicaciones que tienen permiso para tener acceso a dispositivos UPnP, los dispositivos con configuración correcta pueden enviar a la aplicación la información almacenada en el dispositivo, que incluye música, imágenes, vídeos y documentos. Algunas

aplicaciones pueden tener la capacidad de capturar secuencias sin cifrar y de hacer copias de la información almacenada en el dispositivo.

#### Elección y control

Para permitir o impedir la detección de dispositivos UPnP en tu red, puedes habilitar o deshabilitar la detección de red en el Centro de redes y recursos compartidos en el Panel de control haciendo clic en **Cambiar configuración de uso compartido avanzado**. De forma predeterminada, la tecnología UPnP está habilitada si configuras tu equipo para unirse a una red doméstica, pero está deshabilitada si seleccionas una red de trabajo o pública. Para obtener más información acerca de la detección de red, consulta Ayuda y soporte técnico de Windows.

Antes de permitir que los dispositivos UPnP se comuniquen en tu red, es recomendable que compruebes la seguridad de la red. Para obtener información acerca de cómo proteger una red inalámbrica, consulta Ayuda y soporte técnico de Windows.

#### [Principio de página](#page-10-0)

#### Windows Anytime Upgrade

Funcionamiento de esta característica Windows Anytime Upgrade te permite actualizar con facilidad tu versión de Windows 7 al dirigirte al sitio web de un proveedor participante del que puedes adquirir la actualización.

#### Información recopilada, procesada o transmitida

Cuando utilices Windows Anytime Upgrade, se te dirigirá al sitio web de Microsoft. También se enviará alguna información adicional, que incluye tu edición actual de Windows 7, el código de país o región, la versión a la que deseas actualizarte, el proveedor del que adquiriste tu sistema operativo actual y el proveedor al que deberías dirigir tu solicitud de actualización.

Cuando actualizas tu versión de Windows 7, las actualizaciones pueden estar disponibles en Windows Update. Como parte de Windows Anytime Upgrade, estas actualizaciones se descargan e instalan en tu equipo de acuerdo con tu configuración de Windows Update. Para obtener más información acerca de la información

que recopila Windows Update y cómo se usa, consulta la [Declaración de privacidad de Update Services](http://go.microsoft.com/fwlink/?linkid=50142).

#### Uso de la información

La información se usa para conectarte con el proveedor y para ayudarte a estar seguro de que podrás actualizar tu equipo a la versión correcta de Windows. La información se envía primero al servidor de Microsoft, donde se usa con fines de auditoría y, luego, se redirige al proveedor participante adecuado.

#### Elección y control

Puedes iniciar una actualización en cualquier momento o cancelar el proceso de compra en cualquier momento. Los administradores pueden deshabilitar Windows Anytime Upgrade por medio de la directiva de grupo. Para obtener más información acerca de Windows Anytime Upgrade, consulta Ayuda y soporte técnico de Windows.

## [Principio de página](#page-10-0)

Programa para la mejora de la experiencia del usuario (CEIP) de **Windows** 

Funcionamiento de esta característica

Si decides participar en el CEIP de Windows, Microsoft recopila información básica acerca de cómo usas tus programas, tu equipo, los dispositivos conectados y Windows 7. También se recopila información acerca de cómo está configurado cada uno de ellos y cuál es su rendimiento. Cuando participas, CEIP también descargará un archivo con regularidad para recopilar información acerca de los problemas que puedas tener con Windows. Los informes de CEIP se envían a Microsoft para ayudar a mejorar las características que los clientes usan con mayor frecuencia y crear soluciones para los problemas habituales. Microsoft no usa ninguna información recopilada para identificarte ni para ponerse en contacto contigo.

Información recopilada, procesada o transmitida Por lo general, los informes de CEIP incluyen información acerca de lo siguiente:

**Configuración** , como cuántos procesadores hay en tu equipo, la cantidad de conexiones de red que usas, la

resolución de pantalla para mostrar dispositivos y qué versión de Windows se ejecuta. Los informes pueden incluir también información de configuración, como la intensidad de la señal entre tu equipo y un dispositivo inalámbrico o habilitado para Bluetooth y si algunas características, como conexiones USB de alta velocidad, están activadas.

- **Rendimiento y confiabilidad** , como con qué rapidez responde un programa cuando haces clic en un botón, cuantos problemas experimentas con un programa o un dispositivo y con qué rapidez se envía o se recibe información por medio de una conexión de red.
- **Uso del programa** , como las características que usas con más frecuencia, con qué frecuencia inicias programas, con qué frecuencia usas la Ayuda y soporte técnico de Windows y cuántas carpetas creas en tu escritorio por lo general.

Los informes de CEIP también contienen información acerca de eventos (datos del registro de eventos) de tu equipo de hasta siete días antes de que decidas participar en el CEIP. Debido a que la mayoría de los usuarios decide participar en el CEIP a los pocos días de instalar Windows, Microsoft usa esta información para analizar y mejorar la experiencia de instalación de Windows 7.

Esta información se envía a Microsoft cuando estás conectado a Internet. Los informes de CEIP no contienen de manera voluntaria información de contacto, como tu nombre, dirección o número de teléfono; no obstante, algunos informes pueden contener involuntariamente identificadores individuales, como el número de serie de un dispositivo conectado a tu equipo. Microsoft filtra la información contenida en los informes de CEIP para tratar de quitar los identificadores individuales que puedan contener. Si se reciben identificadores individuales, Microsoft no los usa para identificarte ni para ponerse en contacto contigo.

El CEIP genera un identificador único global (GUID) que se almacena en tu equipo y se envía con los informes de CEIP para identificar tu equipo de forma inequívoca. El GUID es un número generado al azar, no contiene ninguna información personal y no se usa para identificarte.

El CEIP también descargará un archivo con regularidad para recopilar información acerca de los problemas que puedas tener con Windows. Este archivo permite que Windows recopile información adicional para ayudar a crear soluciones a problemas habituales.

#### Uso de la información

Microsoft usa la información de CEIP para mejorar el software. Es posible que también se comparta la información de CEIP con los asociados de Microsoft para que ellos puedan mejorar tu software, pero no se puede usar la información para identificarte. Microsoft usa este GUID para distinguir el alcance de los comentarios y establecer prioridades para procesarlos. Por ejemplo, el GUID permite a Microsoft diferenciar entre un cliente que experimenta un problema cien veces y cien clientes que sufren el mismo problema una sola vez. Microsoft no usa la información recopilada por CEIP para identificarte ni para ponerse en contacto contigo.

#### Elección y control

Si eliges la configuración recomendada durante la instalación de Windows 7, se activa el CEIP de Windows. Si decides participar, CEIP recopilará la información detallada arriba para todos los usuarios de tu equipo. Los administradores pueden activar o desactivar el CEIP en el Centro de actividades del Panel de control seleccionando "Cambiar la configuración del Programa para la mejora de la experiencia del usuario".

Para obtener más información, consulta [Preguntas más frecuentes](https://technet.microsoft.com/library/cc753606(v=ws.10).aspx) [acerca del Programa para la mejora de la experiencia del usuario](https://technet.microsoft.com/library/cc753606(v=ws.10).aspx) [de Microsoft.](https://technet.microsoft.com/library/cc753606(v=ws.10).aspx)

## [Principio de página](#page-10-0)

## Windows Defender

Funcionamiento de esta característica Windows Defender busca malware y otro software potencialmente no deseado en tu equipo. Ofrece dos modos de evitar que el malware y el software no deseado infecten tu equipo:

**Protección en tiempo real.** Windows Defender te avisa cuando malware o software no deseado intentan instalarse o ejecutarse en tu equipo. También te avisa si los programas intentan cambiar configuraciones importantes de Windows.

**Opciones de detección.** Puedes usar Windows Defender para buscar malware y otro software potencialmente no deseado que pudiera estar instalado en el equipo, programar detecciones periódicas y quitar de forma automática cualquier software malintencionado detectado durante un análisis.

Si eliges la configuración recomendada durante la instalación de Windows 7, se activa la protección en tiempo real y la detección automática de Windows Defender. Antes de la detección, Windows Defender descargará e instalará de manera automática las definiciones actualizadas y, después, quitará cualquier software que genere niveles de alerta graves o altos que se encuentre durante la detección. Puedes cambiar esta configuración en cualquier momento con las opciones disponibles en Windows Defender.

# Característica Microsoft SpyNet

Funcionamiento de esta característica

La comunidad antimalware Microsoft SpyNet es una comunidad internacional de iniciativa voluntaria que incluye a los usuarios de Windows Defender. Por medio de Microsoft SpyNet, los usuarios pueden informar a Microsoft acerca de malware y otros tipos de software potencialmente no deseado. Puedes decidir si deseas suscribirte a Windows 7 durante la configuración de Microsoft SpyNet. Si eliges suscribirse, los informes acerca de malware y software potencialmente no deseado se envían a Microsoft. El tipo de información enviada en los informes depende del nivel de tu suscripción a Microsoft SpyNet.

Información recopilada, procesada o transmitida Los informes de Microsoft SpyNet incluyen información acerca de los archivos o los programas afectados como, los nombres de archivo, el hash criptográfico, el proveedor, el tamaño y las marcas de fecha. Además, es posible que Microsoft SpyNet recopile las direcciones URL completas para indicar el origen del archivo, que podría contener, en ciertos casos, información personal, como los términos de búsqueda o los datos escritos en formularios. Los

informes también podrían incluir las acciones que tomaste cuando Windows Defender te notificó la presencia de software. Los informes de Microsoft SpyNet incluyen esta información para ayudar a Microsoft a calibrar la eficacia de Windows Defender para detectar y eliminar software malintencionado y potencialmente no deseado.

Los informes se envían a Microsoft de manera automática en las siguientes situaciones:

- Windows Defender detecta software o cambios en el equipo realizados por software que aún no se ha analizado para detectar la presencia de riesgos.
- El usuario aplica acciones a software detectado por Windows Defender.
- Windows Defender completa una detección programada y aplica acciones automáticamente al software que detecta, según tu configuración.

Microsoft SpyNet puede recopilar información personal involuntariamente. Si Microsoft SpyNet recopila cualquier tipo de información personal, Microsoft no usa dicha información para identificarte ni para ponerse en contacto contigo.

Puedes unirte a Microsoft SpyNet mediante una suscripción básica o avanzada. Si eliges la configuración recomendada durante la instalación de Windows, te unirás como miembro básico. Los informes de los miembros de la suscripción básica contienen la información descrita más arriba. Los informes de los miembros de la suscripción avanzada son más extensos y en ocasiones pueden incluir información personal, como las rutas de acceso de archivos y los volcados parciales de memoria. Estos informes, junto con los informes de otros usuarios de Windows Defender que participan en Microsoft SpyNet, ayudan a nuestros investigadores a detectar amenazas nuevas con mayor rapidez. A partir de este punto, se crean definiciones de malware nuevas para los programas que cumplen con los criterios de análisis y, una vez actualizadas, las definiciones se ponen a disposición de todos los usuarios por medio de Windows Update.

Si te unes a Microsoft SpyNet mediante una suscripción básica o avanzada, Microsoft puede solicitarte un informe de envío de muestra. Este informe contiene archivos específicos de tu equipo que Microsoft sospecha que pueden tratarse de software potencialmente no deseado. El informe se usa para llevar a cabo análisis adicionales. Se te preguntará en cada ocasión si deseas enviar a Microsoft este informe de envío de muestra.

Para ayudarte a proteger tu privacidad, los informes se envían a Microsoft con formato cifrado.

#### Uso de la información

Los informes de Microsoft SpyNet se usan para mejorar el software y los servicios de Microsoft. También es posible que se usen con fines estadísticos, analíticos o de pruebas, y para generar definiciones. Solamente los empleados, los contratistas, los asociados y los proveedores de Microsoft que tengan una necesidad comercial de usarlos tienen acceso a estos informes.

#### Elección y control

Puedes unirte o abandonar Microsoft SpyNet o cambiar el nivel de tu suscripción en cualquier momento.

Puedes activar o desactivar la detección automática, y cambiar la periodicidad y los tipos de detección. También puedes elegir las acciones que se aplican de manera automática al software que Windows Defender detecta durante una detección programada.

Puedes cambiar el nivel de suscripción o la configuración de Microsoft SpyNet con el menú Herramientas de Windows Defender.

#### Característica Historial

Funcionamiento de esta característica Esta característica ofrece una lista de todos los programas de tu equipo que Windows Defender detecta y las acciones que se tomaron cuando se detectaron los programas.

Además, puedes ver una lista de los programas que Windows Defender no supervisa mientras se ejecutan en tu equipo (Elementos permitidos). También puedes ver los programas que Windows Defender impide ejecutar hasta que decidas quitarlos o volver a permitir su ejecución (Elementos en cuarentena).

Información recopilada, procesada o transmitida La lista de software que Windows Defender detecta, las acciones que tú y otros usuarios realizáis y las acciones que Windows Defender pone en práctica de manera automática se almacenan en tu equipo. Todos los usuarios pueden ver el historial en Windows Defender para consultar el malware y otros programas de software potencialmente no deseados que intentaron instalarse o ejecutarse en el equipo, o cuya ejecución fue permitida por otro usuario. Por ejemplo, si obtienes información acerca de una nueva amenaza de malware, puedes consultar el historial para ver si Windows Defender ya impidió que infectara tu equipo. La característica Historial no envía datos a Microsoft.

Elección y control Los administradores pueden eliminar las listas del Historial.

# [Principio de página](#page-10-0)

# Asociación de archivos de Windows

Funcionamiento de esta característica La Asociación de archivos de Windows ayuda a los usuarios a asociar tipos de archivos con programas específicos. Si intentas abrir un tipo de archivo que no tiene un programa asociado, Windows te preguntará si deseas usar la Asociación de archivos de Windows para buscar un programa para el archivo. Si decides usarlo, el servicio enviará la extensión del tipo de archivo a Microsoft. Se muestran los programas que se asocian con mayor frecuencia a la extensión del tipo de archivo.

Información recopilada, procesada o transmitida Si decides usar la Asociación de archivos de Windows, la extensión de nombre de archivo y el idioma para mostrar de tu equipo se envían a Microsoft. No se envía el resto del nombre de archivo a Microsoft.

# Uso de la información

Cuando envías una extensión de nombre de archivo, el servicio muestra una lista de los programas que Microsoft sabe que pueden abrir esa extensión. A menos que decidas descargar e instalar un programa, las asociaciones para el tipo de archivo no se cambian.

# Elección y control

Si intentas abrir un tipo de archivo sin usar un programa asociado, puedes elegir si deseas usar la Asociación de archivos de Windows. No se envía ninguna información de asociación a Microsoft a menos que decidas usar el servicio. Los administradores tienen varias opciones para impedir que los usuarios usen este servicio. Para obtener más información acerca de las opciones administrativas, consulta el artículo [Uso de](http://go.microsoft.com/fwlink/?LinkId=148050) Windows 7 y Windows [Server: controlar la comunicación con](http://go.microsoft.com/fwlink/?LinkId=148050) [Internet](http://go.microsoft.com/fwlink/?LinkId=148050) en el sitio web de Microsoft TechNet.

## [Principio de página](#page-10-0)

## Ayuda de Windows

Ayuda y soporte técnico en pantalla de Windows Funcionamiento de esta característica Ayuda y soporte técnico en pantalla de Windows, cuando está activada, te permite buscar contenido de ayuda en línea cuando estás conectado a Internet y te ofrece el contenido más actualizado disponible.

Información recopilada, procesada o transmitida Cuando usas la Ayuda y soporte técnico en pantalla de Windows, las consultas de búsqueda se envían a Microsoft, además de cualquier clasificación o comentario que decidas proporcionar acerca de los temas de ayuda mostrados. Ayuda y soporte técnico en pantalla de Windows no recopila de manera voluntaria ninguna información personal que se pueda usar para identificarte personalmente. Si escribes información de esa naturaleza en los cuadros de búsqueda o de comentario, se enviará la información, pero Microsoft no la usará para identificarte ni ponerse en contacto contigo.

# Uso de la información

Microsoft usa la información para mostrar temas de ayuda en respuesta a las consultas de búsqueda, mostrar los resultados más relevantes, desarrollar contenidos nuevos y mejorar los contenidos existentes.

## Elección y control

Si eliges la configuración recomendada durante la instalación de Windows 7, se activa la Ayuda y soporte técnico en pantalla de

Windows. Si no eliges la configuración recomendada, se te ofrece la oportunidad de seleccionar Ayuda y soporte técnico en pantalla de Windows la primera vez que uses la Ayuda y soporte técnico de Windows. Para cambiar tu selección más adelante, haz clic en el menú **Opciones** y, a continuación, en **Configuración**, o selecciona **Obtener ayuda en pantalla** en el menú de alternancia que se muestra en la parte inferior de la ventana de Ayuda.

## Programa de mejora de la Ayuda Funcionamiento de esta característica

El Programa de mejora de la Ayuda permite a Microsoft identificar tendencias en la manera en la que los usuarios usan la Ayuda para poder mejorar los resultados de las búsquedas y la relevancia de los contenidos. Solamente puedes participar en el Programa de mejora de la Ayuda si también eliges usar la Ayuda y soporte técnico en pantalla de Windows.

El Programa de mejora de la Ayuda genera un identificador único global (GUID) que se almacena en tu equipo y se envía a Microsoft con la información descrita más arriba para identificar tu equipo de forma inequívoca. El GUID es un número generado al azar, no contiene ninguna información personal y no se usa para identificarte. Este GUID es independiente de los GUID que crea el servicio Informes de errores de Microsoft y el Programa para la mejora de la experiencia del usuario de Windows. Microsoft usa este GUID para distinguir el alcance de los problemas y establecer prioridades para procesarlos. Por ejemplo, el GUID permite a Microsoft diferenciar entre los clientes que experimentaron el problema cien veces y otros clientes que sufrieron el mismo problema una sola vez.

# Información recopilada, procesada o transmitida El Programa de mejora de la Ayuda envía a Microsoft información acerca de la versión deWindows que ejecuta tu equipo y acerca de cómo usas la Ayuda y soporte técnico de Windows, que incluye las consultas que escribes cuando realizas búsquedas en la Ayuda y soporte técnico de Windows.

#### Uso de la información

Los datos recopilados se usan para identificar tendencias y patrones de uso para que Microsoft pueda mejorar la calidad del contenido que ofrece y la relevancia de los resultados de las búsquedas. Microsoft no usa esta información para identificarte ni para ponerse en contacto contigo.

#### Elección y control

Si eliges la configuración recomendada durante la instalación de Windows 7, te inscribirás en el Programa de mejora de la Ayuda. Puedes cambiar la configuración de tu participación haciendo clic en el menú **Opciones** y, a continuación, en **Configuración**, o seleccionando **Obtener ayuda en pantalla** en el menú de alternancia que se muestra en la parte inferior de la ventana Ayuda. Ten en cuenta que al seleccionar Obtener ayuda en pantalla en el menú de alternancia no se realiza una inscripción automática en el Programa de mejora de la Ayuda; debes inscribirte por medio del menú de configuraciones. Si no te inscribiste, también se te ofrecerá la oportunidad de unirte al programa después de enviar comentarios.

## [Principio de página](#page-10-0)

#### ReadyBoost

Funcionamiento de esta característica ReadyBoost puede usar espacio de almacenamiento en algunos dispositivos multimedia extraíbles, como unidades flash USB y tarjetas Secure Digital (SD), para mejorar la capacidad de respuesta de tu equipo. ReadyBoost copia datos de acceso frecuente en el dispositivo multimedia extraíble, donde Windows puede obtener acceso a ellos.

Información recopilada, procesada o transmitida Cuando está habilitado ReadyBoost para un dispositivo multimedia extraíble, ReadyBoost copia las versiones cifradas de los archivos y los datos de uso más común en el espacio disponible en el dispositivo.

## Uso de la información

Los datos almacenados en el dispositivo multimedia extraíble se usan para mejorar la capacidad de respuesta de tu equipo. No se envía información alguna a Microsoft.

Elección y control Si agregas a tu equipo un dispositivo multimedia compatible con ReadyBoost, es posible que se te proporcione una opción para habilitar ReadyBoost para el dispositivo. Puedes habilitar o deshabilitar ReadyBoost en la ventana de propiedades del dispositivo. Haz clic en el menú **Inicio** y selecciona **Equipo**. En la ventana Equipo, haz clic con el botón secundario en el dispositivo, haz clic en **Propiedades**y, por último, en la pestaña **ReadyBoost**

## [Principio de página](#page-10-0)

.

#### Asistencia remota de Windows

Funcionamiento de esta característica Puedes usar la Asistencia remota de Windows para invitar a alguien a conectarse a tu equipo y ofrecerle ayuda con un problema, aunque esta persona no esté próxima. Después de conectarte, la otra persona puede ver tu equipo. Con tu permiso, esta persona puede usar el mouse y el teclado del equipo remoto para controlar tu equipo y mostrarte cómo solucionar un problema.

Información recopilada, procesada o transmitida Asistencia remota de Windows crea una conexión cifrada entre los dos equipos por Internet o por la red local. Cuando alguien usa la Asistencia remota de Windows para conectarse a un equipo, esta persona puede ver el escritorio y los documentos que están abiertos, incluida cualquier información privada visible. Además, si permites que la otra persona controle tu equipo con el mouse y el teclado del equipo remoto, esa persona podrá realizar tareas como eliminar archivos o cambiar configuraciones. Después de realizar la conexión, la Asistencia remota de Windows intercambia información de contacto que incluye el nombre de usuario, el nombre de equipo y la imagen de cuenta de usuario (la imagen que se muestra en el menú Inicio). Todas las conexiones de Asistencia remota se conservan en un archivo de registro de sesión.

## Uso de la información

La información se usa para establecer una conexión cifrada y para permitir que otra persona tenga acceso a tu escritorio. No se envía información alguna a Microsoft.

# Elección y control

Antes de permitir que otra persona se conecte a tu equipo, cierre los programas o documentos abiertos que no deseas que la otra persona vea. Si te sientes incómodo en cualquier momento acerca de lo que la otra persona ve o hace en tu equipo, presiona la tecla Esc para finalizar la sesión. Puedes deshabilitar el registro de sesión y el intercambio de información. Para obtener más información acerca de la Asistencia remota de Windows, consulta Asistencia remota de Windows: preguntas más frecuentes en Ayuda y soporte técnico de Windows.

# [Principio de página](#page-10-0)

## Reconocimiento de voz de Windows

Funcionamiento de esta característica Reconocimiento de voz de Windows ofrece reconocimiento de voz en Windows y en cualquier otro programa en el que desees usarlo. La precisión del Reconocimiento de voz de Windows aumenta a medida que aprende cómo usas el lenguaje, incluidos los sonidos y las palabras que prefieres usar.

Información recopilada, procesada o transmitida Reconocimiento de voz de Windows almacena una lista de palabras y sus pronunciaciones en tu equipo. Las palabras y las pronunciaciones se agregan a la lista con el Diccionario de voz y cuando usas Reconocimiento de voz de Windows para dictar y corregir palabras.

Cuando la característica de revisión de documentos de Reconocimiento de voz de Windows está habilitada, se recopila el texto de los documentos de Microsoft Office Word (con extensiones de nombre de archivo .doc o .docx) y de correo electrónico (de todas las carpetas de correo electrónico excepto Elementos eliminados y Correo no deseado) de tu equipo y de cualquier recurso compartido de archivos relacionado que esté incluido en las ubicaciones del índice de búsqueda de Windows y se almacena en fragmentos de una, dos o tres palabras. Los fragmentos de una palabra solo incluyen las palabras agregadas a diccionarios personalizados y los fragmentos de dos o tres palabras solo incluyen palabras que se encuentran en diccionarios

estándar.

Toda la información recopilada se almacena en el perfil de voz personal en tu equipo. Se almacena un perfil de voz para cada usuario y los usuarios no pueden obtener acceso a los perfiles de los otros usuarios del equipo. No obstante, los administradores pueden obtener acceso a cualquier perfil almacenado en el equipo. La información del perfil no se envía a Microsoft a menos que decidas enviarla cuando el Reconocimiento de voz de Windows te lo solicite. Puedes revisar los datos antes de que se envíen. Si decides hacerlo, se enviarán además los datos de adaptación acústica que se usaron para adaptar las características de audio.

Si completas la sesión de entrenamiento, el Reconocimiento de voz de Windows te preguntará si deseas enviar los datos del perfil de voz a Microsoft. Puedes revisar los datos antes de que se envíen. Estos datos podrían incluir grabaciones de tu voz completadas durante la sesión de entrenamiento y otros datos del perfil de voz personal, tal como se detalla más arriba.

#### Uso de la información

Reconocimiento de voz de Windows usa palabras del perfil de voz para convertir voz a texto. Microsoft usa datos del perfil de voz personal para mejorar sus productos y servicios.

#### Elección y control

Puedes elegir si deseas ejecutar el Reconocimiento de voz de Windows. Si ejecutas el Reconocimiento de voz de Windows, la revisión de documentos se activará de forma predeterminada. Se te ofrecerá la oportunidad de cambiar la configuración de revisión de documentos la primera vez que ejecutes el Reconocimiento de voz de Windows. Puedes cambiar la configuración de revisión de documentos o eliminar perfiles de voz personales (y la mayoría de los datos de revisión) haciendo clic en **Opciones avanzadas de voz**en Reconocimiento de voz en el Panel de control. También puedes usar la opción Cambiar palabras existentes en el Diccionario de voz para eliminar palabras que agregaste a tu perfil de voz. No obstante, eliminar el perfil de voz personal no elimina las palabras agregadas al perfil de voz personal a través del Diccionario de voz. Para obtener más información, consulta Ayuda y soporte técnico de Windows.

Puedes controlar la ubicación en la que la revisión de documentos recopila los fragmentos de palabras modificando las ubicaciones incluidas en el índice de búsqueda de Windows. Para ver o modificar qué ubicaciones se incluyen en el índice de búsqueda de Windows, ve a Opciones de indización en el Panel de control.

Al finalizar cada sesión de entrenamiento, se te ofrecerá la opción de enviar a Microsoft los datos del entrenamiento, además de otros datos del perfil. También puedes enviar datos cuando Reconocimiento de voz de Windows se inicia haciendo con el botón secundario en el botón de **Micrófono** y seleccionando **Ayudar a mejorar el reconocimiento de voz**. En cualquiera de los casos, puedes ver todos los archivos de datos antes de que se envíen y puedes elegir no enviarlos.

## [Principio de página](#page-10-0)

#### Servicio Hora de Windows

Funcionamiento de esta característica El Servicio Hora de Windows sincroniza la hora del equipo con un servidor horario en una red de manera automática.

Información recopilada, procesada o transmitida El servicio se conecta a un servidor horario por Internet o por una red local con el Protocolo de tiempo de redes estándar de la industria. Este servicio se sincroniza con time.windows.com una vez a la semana de forma predeterminada. No se envía al servidor horario otra información que no sea la información estándar del equipo.

#### Uso de la información

El servicio Hora de Windows usa la información para sincronizar de manera automática la hora local del equipo.

#### Elección y control

El servicio Hora de Windows está activado de forma predeterminada. Puedes desactivar esta característica o elegir el origen de la hora que prefieras haciendo en **Cambiar configuración**en la pestaña Hora de Internet en Datos y hora en el Panel de control. Si desactivas el servicio Hora de Windows, esto no tiene consecuencias directas sobre los programas ni otros servicios, pero sin un origen confiable de la hora, el reloj local del

equipo puede desincronizarse con otros equipos de la red o de Internet. Los programas y los servicios que dependen de la hora pueden producir errores o dejar de funcionar correctamente si existe una discrepancia importante en la hora entre los equipos de la red.

#### [Principio de página](#page-10-0)

#### Solución de problemas de Windows

Funcionamiento de esta característica Solución de problemas de Windows te permite diagnosticar y solucionar problemas comunes de tu equipo. Si las configuraciones en línea están habilitadas, la Solución de problemas de Windows puede buscar y descargar paquetes de solución de problemas para problemas específicos. Cuando la Solución de problemas de Windows busca paquetes de solución de problemas, envía información acerca del sistema a Microsoft, que incluye información acerca del equipo y el sistema operativo, a fin de determinar qué paquete de solución de problemas debe proporcionar a tu equipo. Si intentas resolver un problema por medio de la ejecución de un paquete de solución de problemas, la Solución de problemas de Windows conservará los resultados de la solución de problemas y las acciones tomadas para resolver el problema. Estos resultados se pueden eliminar o enviar a un profesional de soporte técnico para obtener asistencia adicional. Si el paquete de solución de problemas no puede resolver el problema, la Solución de problemas de Windows puede ayudarte a buscar soluciones a problemas en la Ayuda de Windows y comunidades de Windows en línea.

Información recopilada, procesada o transmitida Si las configuraciones en línea están habilitadas, la Solución de problemas de Windows buscará paquetes de solución de problemas en la ayuda de Microsoft y es posible que los descargue para ayudar a diagnosticar y solucionar los problemas de tu equipo. Si eliges ejecutar un paquete de solución de problemas que no está instalado, Microsoft descargará el paquete de solución de problemas en tu equipo. Los resultados se guardan en tu equipo después de ejecutar un paquete de solución de problemas. Estos resultados pueden contener información de identificación

personal, como el alias de usuario o el nombre de un dispositivo. La Solución de problemas de Windows puede ayudarte a buscar soluciones a problemas en la Ayuda de Windows y en comunidades de Windows en línea. Las palabras clave asociadas con el problema se enviarán a Microsoft para ayudar a encontrar una solución. Por ejemplo, si tu impresora no funciona correctamente y buscas ayuda, se enviarán las palabras "impresora", "imprimir" e "impresión" a Microsoft.

#### Uso de la información

La información que recopila Microsoft del uso de la Solución de problemas de Windows se usa para ayudar a solucionar los problemas que sufren los usuarios.

#### Elección y control

Si eliges "Configuración recomendada" durante la instalación, la Solución de problemas de Windows buscará paquetes de solución de problemas en línea de forma predeterminada. Para cambiar esta configuración, ve a Solución de problemas en el Panel de control. Selecciona **Cambiar configuración**y desactiva la casilla **Permitir a los usuarios buscar solucionadores de problemas disponibles en el Solucionador de problemas en línea de Windows** . También puedes desactivar la búsqueda en línea desactivando la casilla **Obtener los solucionadores de problemas más actualizados del Solucionador de problemas en línea de Windows** . Para eliminar los resultados de solución de problemas, haz clic en **Ver historial**, selecciona un resultado y, a continuación, haz clic en **Eliminar**.

[Principio de página](#page-10-0)

Zer berri

[Microsoft 365](https://www.microsoft.com/microsoft-365)

#### Store eta laguntza-zerbitzua

#### Education

[Deskarga-zentroa](https://www.microsoft.com/download)

[Microsoft hezkuntzan](https://www.microsoft.com/education)

[Windows 10 apps](https://www.microsoft.com/windows/windows-10-apps)

[Eskoletarako Office 365](https://products.office.com/academic/compare-office-365-education-plans)

[Microsoft Azure hezkuntzan](https://azure.microsoft.com/education)

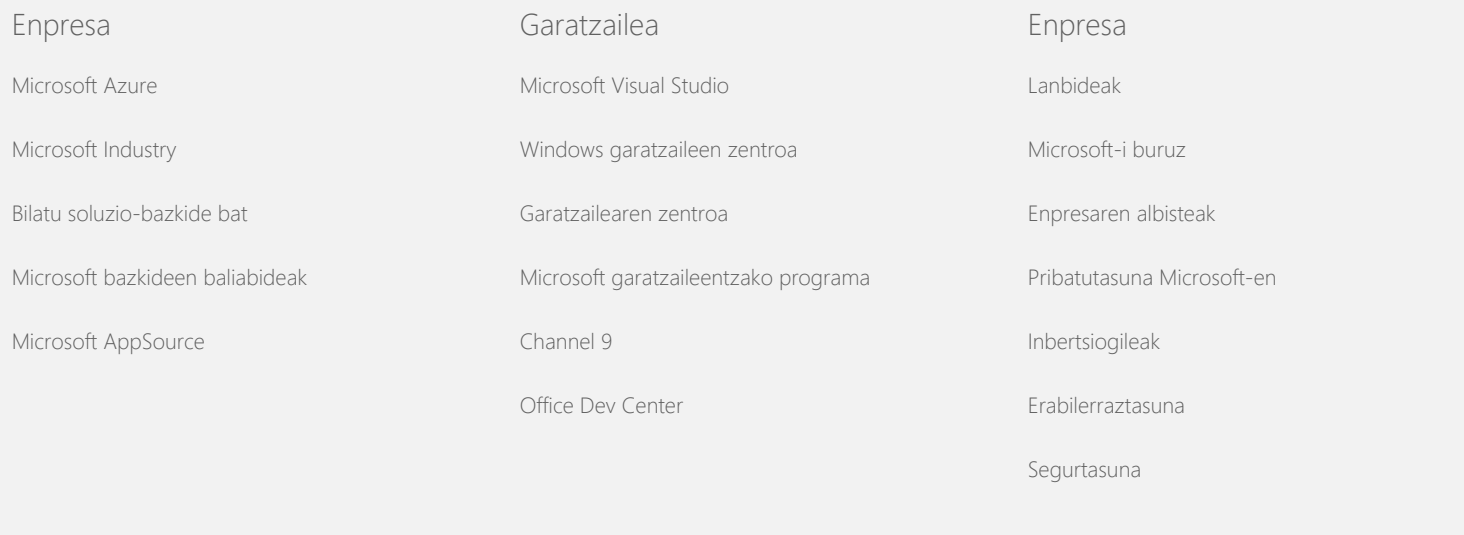

[Contact Microsoft](https://support.microsoft.com/contactus) [Privacy & Cookies](https://go.microsoft.com/fwlink/?LinkId=521839) [Terms of Use](https://go.microsoft.com/fwlink/?LinkID=206977) [Trademarks](https://www.microsoft.com/trademarks) [About our ads](https://choice.microsoft.com/) © Microsoft 2021